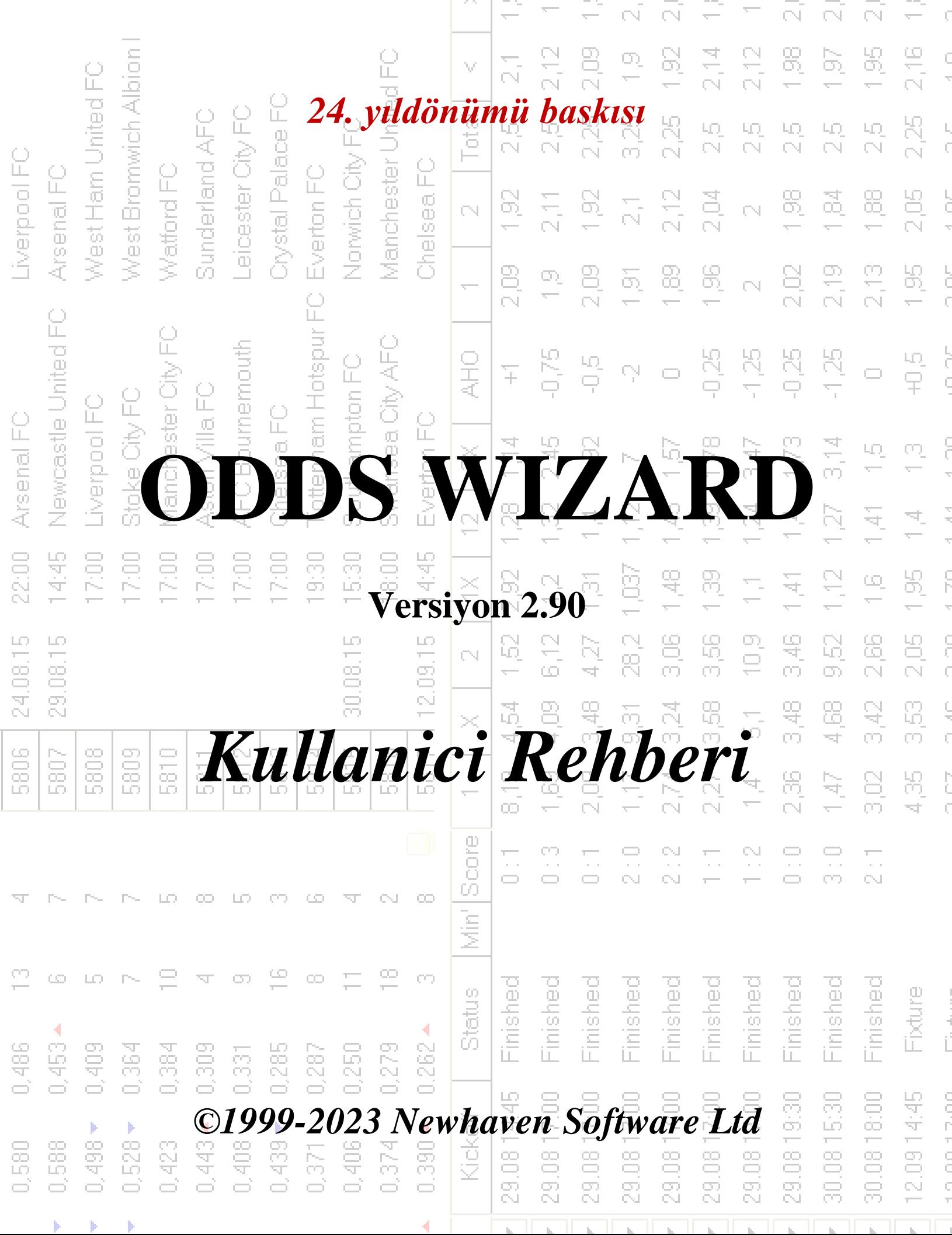

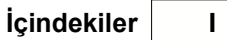

# **İçindekiler**

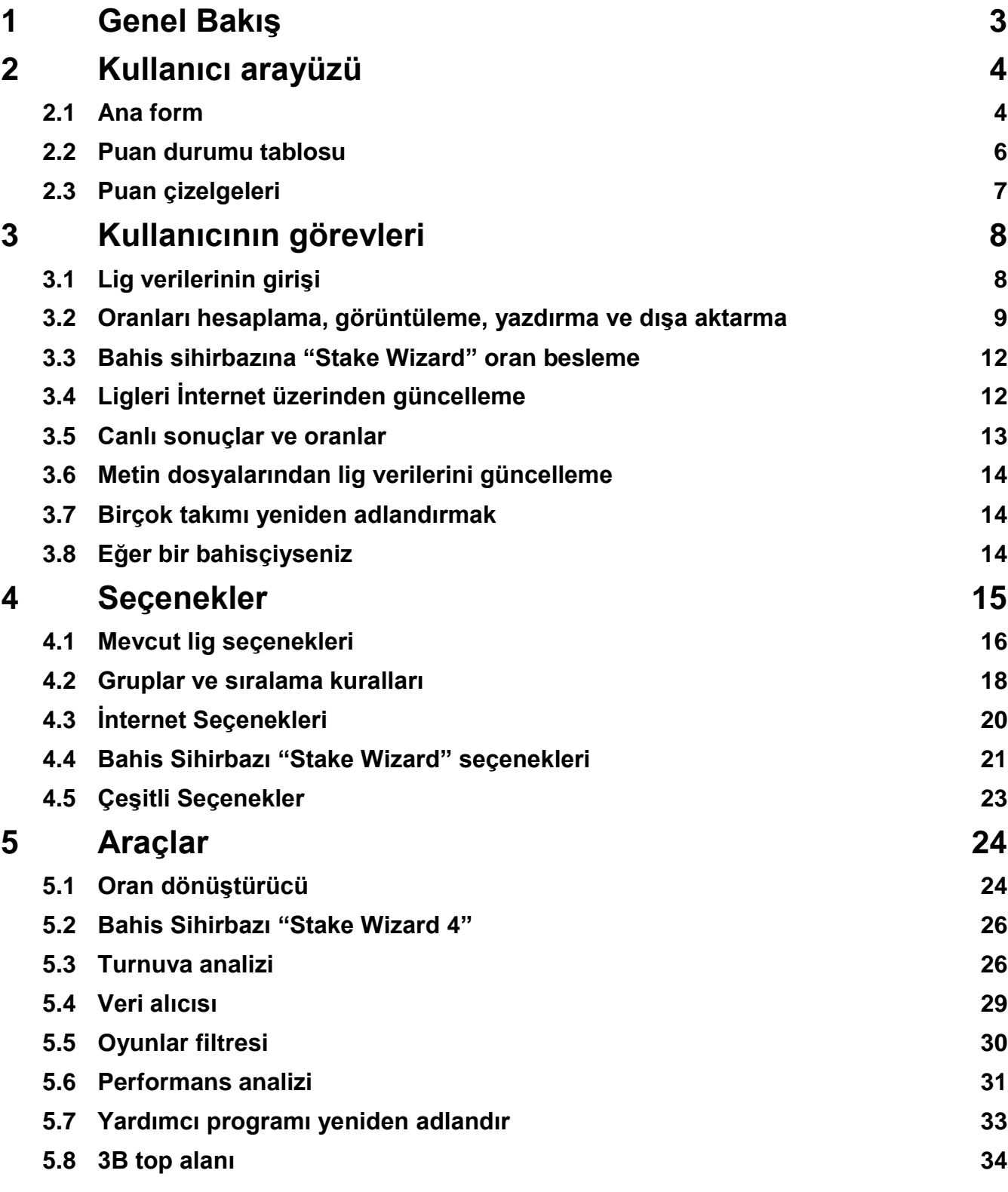

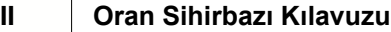

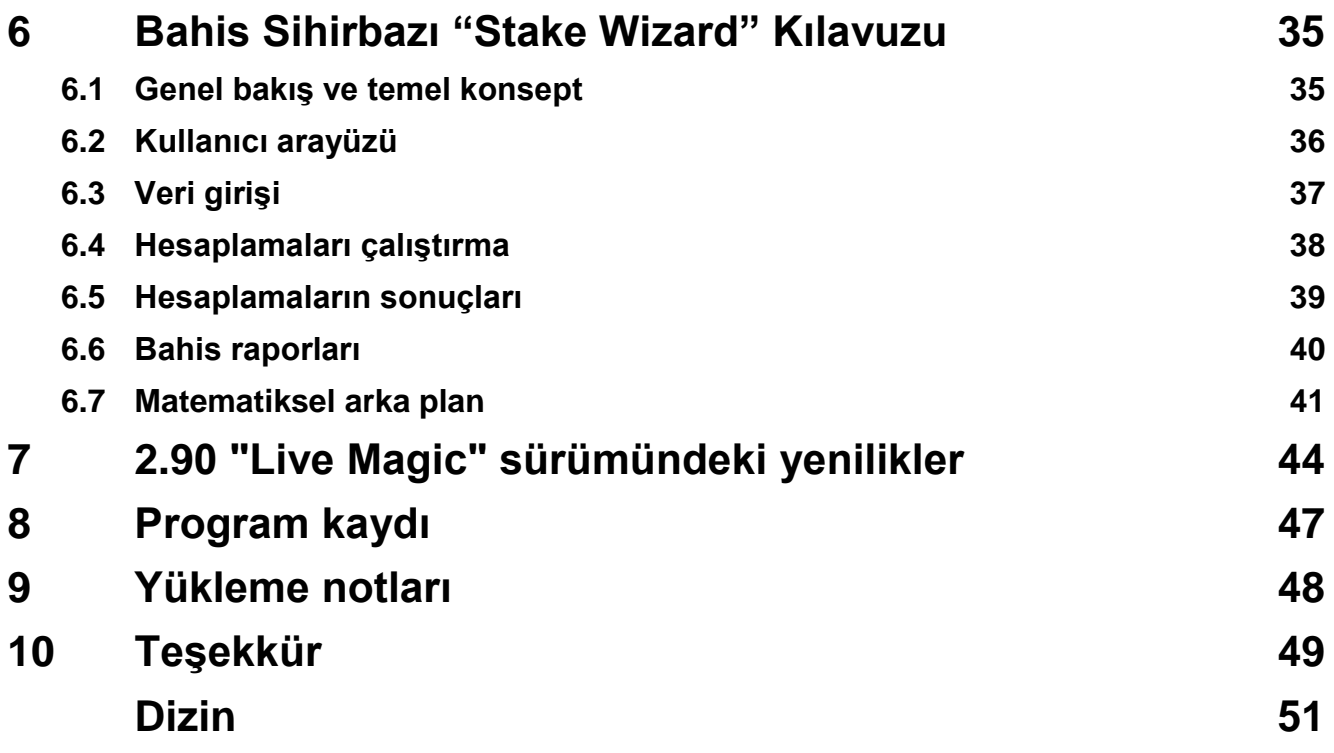

## **1 Genel Bakış**

**Oran Sihirbazı**futbol, hokey, beyzbol, Amerikan futbolu, ragbi, basketbol gibi herhangi bir lig sporunda performansa dayalı oranlar üretir. Canlı sonuçlar ve karşılık gelen canlı oranlar sağlar. Avrupa futbol ve hokey liglerinin çoğu, UEFA ve Uluslararası süper ligler, NHL, MLB, NBA, NFL, ATP ve WTA için geçmiş oyunları içeren 120'den fazla İnternet üzerinden güncellenebilir veri tabanını korur. Takımların reytinglerini dinamik olarak takip eder. Planlanan oyunların tamamlanmasının ardından herhangi bir takımın herhangi bir yeri işgal etmesi için oranları hesaplayarak turnuva analizi yapar. Yerleşik gelişmiş bahis optimize ediciye sahiptir**Stake Sihirbazı**güçlü bir araç olarak. Program uygun sezgisel kullanıcı arayüzüne sahiptir.

Tarihi**Oran Sihirbazı**Fransa'daki büyüleyici Dünya Kupası gösterisinin tahmin algoritmalarının geliştirilmesine ilham verdiği 1998 yılına kadar gider. İlk basit algoritma, Excel çalışma sayfası içinde Visual Basic uygulaması olarak uygulandı. O zamandan beri, tahmin gücünün arttırılmasına yönelik birçok araştırma çabası gösterildi. Başlangıçta futbol, desteklenen tek spordu.**Oran Sihirbazı**. Günümüzde buz hokeyi, basketbol, amerikan futbolu, beyzbol ve tenis gibi diğer spor türleri de desteklenmektedir.

**Oran Sihirbazı**sabit oranları hesaplar (**1X2**), para çizgisi veya bahissiz bahis oranları (**1 2**), çifte şans oranları (**1X12 2X**), Asya handikap oranları, Avrupa handikap oranları, atılan goller, doğru skorlar, yarı/maç oranları (etkinlik başına 100'den fazla farklı oran hesaplanır). Maç dönemleri için üç ayrı oran seti (tam zamanlı, ilk kez ve ikinci kez) desteklenir, böylece hesaplanan toplam oran sayısı üç katına çıkar.**Oran Sihirbazı**1024 takım veya oyuncuya kadar sınırsız sayıda lig ve lig başına sınırsız sayıda oyun yönetebilir. Desteklenen tüm ligler internet bağlantısı üzerinden kolayca güncellenebilir.

desteği**tenis**sporun yeni özelliklerinden biridir.**Oran Sihirbazı**. Altta yatan son teknoloji algoritmalar, futbol, hokey ve diğer spor dallarında önceki en iyi gelişmelere ve araştırma çabalarına değer. Bu algoritmalar, canlı sonuçları izleyebilir ve maçın sonuna kadar tüm oyun içi oranları hesaplayabilir.

Yukarıda listelenen özelliklere ek olarak,**Oran Sihirbazı**canlı sonuçları görüntüleyebilir ve**herşey** gerçek zamanlı olarak karşılık gelen oranlar, böylece en geniş oranlar dizisine yeni bir boyut yaratır.

İşin doğrusu,**Oran Sihirbazı**gelişmiş istatistiksel analiz ve tahmin temelinde her türlü oranı sağlayan sanal bağımsız bir bahisçi olmuştur. Gerçek bahisçinin aksine, maliyetli hatalar yapmaz. Ayrıca, bu tür hataları ortaya çıkarır ve bahisçinin sadece şansa değil, aynı zamanda olasılık yasalarına da güvenmesini sağlar. Normalde, ikincisi, doğru hat oranlarını (fiyatları) açıkladığı sürece bir bahisçinin tarafındadır. Böyle bir durumda brüt bahis miktarının %10-20'si uzun vadede bahisçinin karını oluşturur. Bahisçinin hat oranları adil oranları aşarsa, bahisçi kazanmak için güvenilir ön koşullar elde eder ve bahisçi kaybetmek için.

## **Oran Sihirbazı**üç şekilde kullanılabilir:

1) Kâr marjını %0 olarak ayarlayın, makul oranlar oluşturun, bunları bahisçinin çizgileriyle karşılaştırın, piyasa oranlarının adil oranlardan daha yüksek olduğu durumları bulun ve güçlü Bahis Sihirbazı aracı tarafından sağlanan bilimsel yaklaşıma göre güvenilir bahisler yapın;

2) Kâr marjını %5-15 olarak ayarlayın, piyasa oranlarını oluşturun ve kendisi bahisçi olmadan yeni bahisçi ofisi açın! Ciddi bahisçiler, programın gösterdiği yönde ortalama piyasa oranlarını düzeltebilir.

3) Kullanım**Oran Sihirbazı**danışman olarak.

Kullanıcı arayüzünün basit görünmesine rağmen,**Oran Sihirbazı**çok karmaşık hesaplamalar yapar, bu da bu programı tahmin yazılımı sınıfında benzersiz kılar. Altta yatan algoritma, kapsamlı bilimsel çalışmaların bir sonucudur.

## **2 Kullanıcı arayüzü**

## **2.1 Ana form**

hemen hemen hepsi**Oran Sihirbazı**işlevlere, hem giriş hem de çıkış verilerini de gösteren ana formdan erişilebilir. Ana form yatay ayırıcı ile bölünmüştür ve aşağıdaki öğelerden oluşur:

## · **Menü ve araç çubuğu**

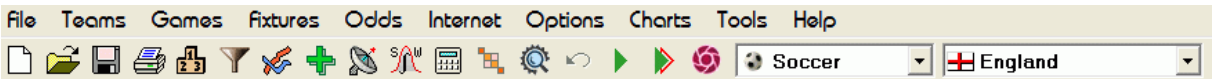

Lig dosyalarını açmak ve kaydetmek, oranları görüntülemek ve yazdırmak, takımları ve oyunları düzenlemek, fikstürleri ve güncellemeleri İnternet üzerinden almak, sıralamaları göstermek, seçenekleri değiştirmek, grafikleri göstermek, hesaplamaları başlatmak, değişiklikleri geri almak, araçları etkinleştirmek için menü öğelerini veya araç çubuğu düğmelerini kullanın. yardımı görüntüleyin ve bu programı kaydedin.

#### · **Takım tablosu**

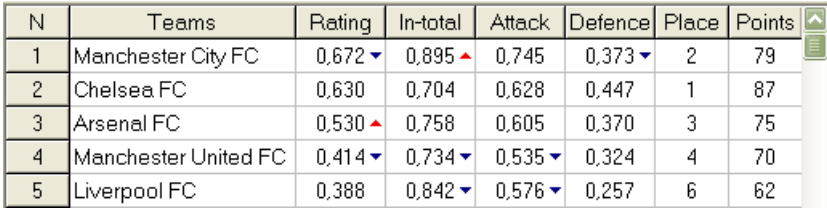

Takımları derecelendirmeleri, toplamları (yani atılan toplam gollere katkıları), saldırı ve savunma değişkenleri, yerleri ve puanları ile birlikte saklar. Sıralama ekipleri, uygun sütunların başlıkları tıklanarak gerçekleştirilebilir.

## · **Oyun masası**

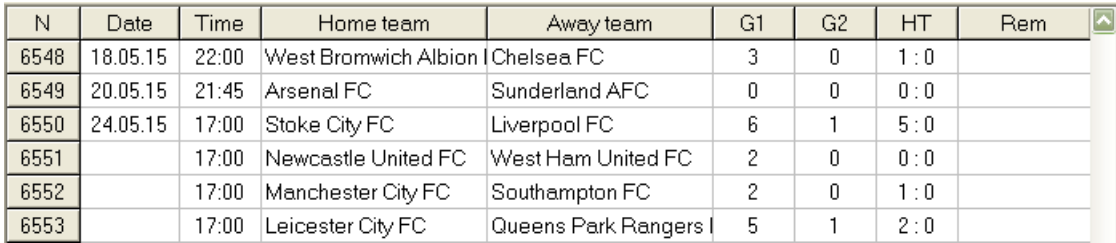

Geçmiş oyunları ve fikstürleri nitelikleriyle birlikte saklar.

#### · **oran tablosu**

Oran tablosu, sabit oranlar, para çizgisi (bahissiz), Asya veya Avrupa handikap oranları, atılan goller, doğru skorlar, alt / üst goller, yarı/tam zamanlı oranlar dahil olmak üzere her etkinlik için 107 farklı oran içerir. Menü öğesi kullanılarak her maç periyodu (futbolda) için üç oran seti seçilebilir**Oranlar** ®**Maç dönemi**. Oran tablosu, canlı oran modu açıldığında canlı oranları görüntüler. 6 görünüme ayrılmıştır:

Genel görünüm

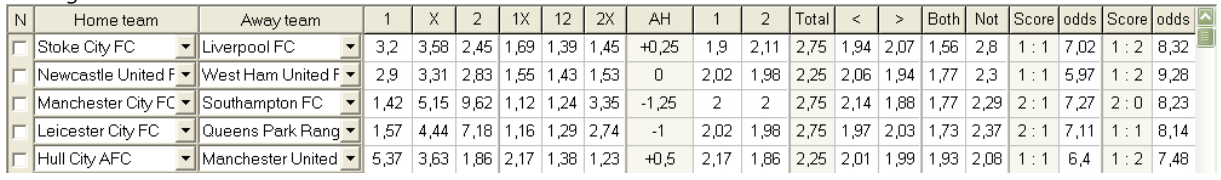

Doğru puanlar

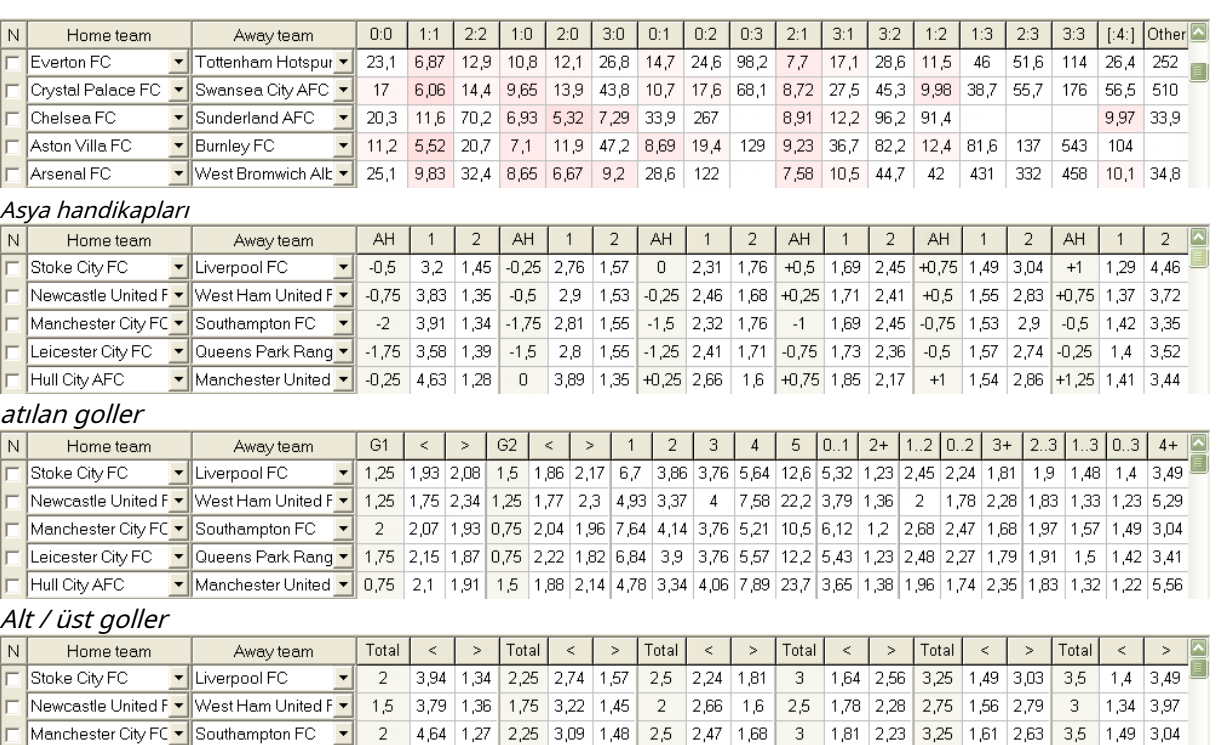

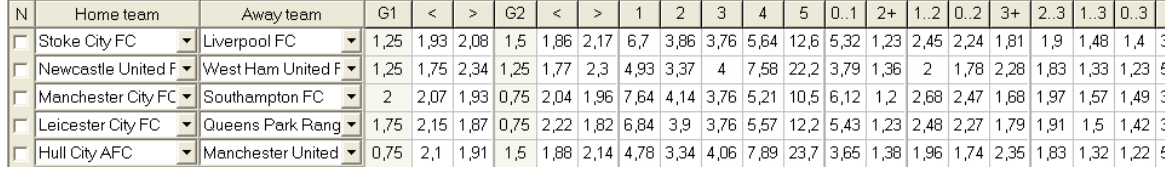

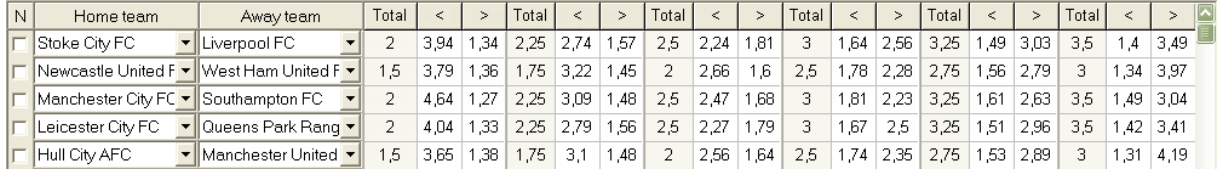

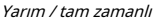

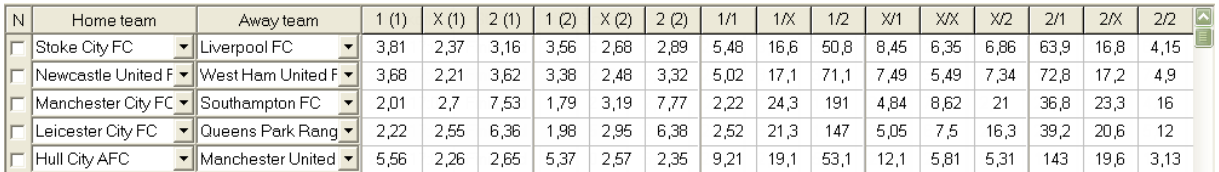

Menüyü kullan**Oranlar**veya işlevsel tuşlar**F4**...**F9**oran tablosunun bu görünümleri arasında geçiş yapmak için.

Piyasa çizgisi oranları, tuşu kullanılarak görüntülenebilir**<F3>**veya menü öğesi**Oranlar**®**Piyasa çizgisi oranları**. alt menü

**Oranlar**®**bahisçi**kullanıcının birkaç önde gelen spor kitabı arasında seçim yapmasına izin verir. Basmak**<F2>**program tarafından gelişmiş istatistiksel yöntemler kullanılarak hesaplanan adil oranlara geri dönmek için.

Oran tablosu, sabit oranlar, para çizgisi (bahissiz), çifte şans, Asya veya Avrupa handikap oranları, Alt/ üst goller, Atılan goller, Yarı/Tam zaman dahil olmak üzere her etkinlik için 107 farklı oran içerir.

Ayrıca maç dönemleri (Tam zamanlı,devre arası, ve2. kez) herhangi bir kısayol kullanılarak seçilebilir **F10**,**F11**, **F12**veya menü öğesi**Oranlar**®**Maç dönemi...**

#### · **Renk hücreleri kodlaması**

1.Menekşe(veya LCD ekranlarda mavi) - Olumsuz eğilimler veya zayıf istatistikler nedeniyle üzerine bahis yapılması önerilmeyen etkinlikler. kısayola basın**<Ctrl-H>**veya menü öğesini kullanın**Oranlar**®**Antibet filtreleri**®**Derecelendirme/ Toplam eğilimler**Bu seçeneği açmak/kapatmak için

2.Yeşil- Bahis yapmaya uygun ve kriterleri karşılayan bahis etkinlikleri**Adil oranlar < Satır oranları**. Fark ne kadar büyükse, yeşil renk o kadar derindir. Koyu yeşil (**Fuar << Çizgi**) başka kaynaklardan ek kontrol gerektirir. Özellikle normal sezonun sonunda takımın motivasyonunu ve sakatlıklarını kontrol edin.

3.Kırmızıüzerinde Doğru puanlargörünüm, belirli bir skorun gerçekleşme olasılığını gösterir. Olasılık ne kadar büyükse, o kadar derin kırmızı renk

4.Gri- 2 ile aynı, ancak elverişsiz artan piyasa oranları eğilimi ile. Gri rengin tonları yoğunluk itibariyle yeşil rengin tonları ile buluşmaktadır. kısayola basın**<Ctrl-M>**veya menü öğesini kullanın**Oranlar**®**Antibet filtreleri** ®**Yükselen piyasa trendleri**Bu seçeneği açmak/kapatmak için

1 ve 4 elemanlarıdır**Oranlar > Antibet filtreleri**. Kullanıcı seçtiğinde 2 ve 4 görünür**Oranlar > Piyasa çizgisi oranları**.

### · **Canlı skor tablosu**

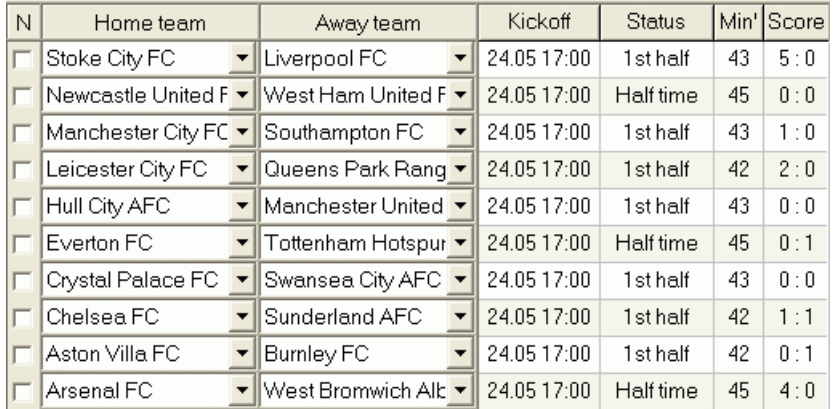

Canlı skor tablosu başlama tarihini ve saatini, oyunun durumunu, oynanan dakikaları ve mevcut skoru içerir. Her 5 saniyede bir yenilenir. Canlı sonuçların ve ilgili canlı oranların görüntülenmesini başlatmak için, İnternete bağlanın ve araç çubuğundaki bir düğmeyi tıklayın.

Mevcut özel göreve bağlı olarak, ana formun takımlar/oyunlar (üst) alanını veya oranlar (alt) alanını genişletmek için yatay ayırıcı kullanılabilir:

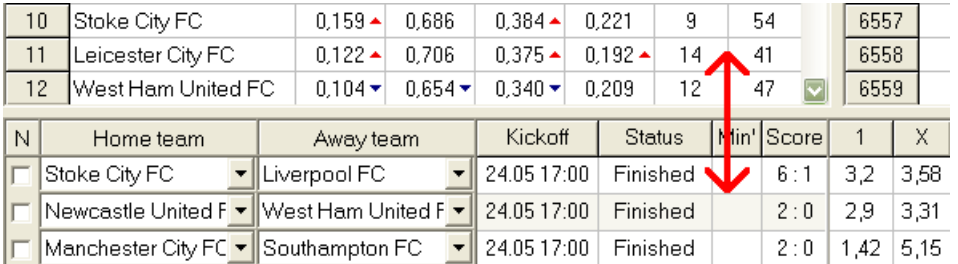

· **Durum çubuğu**

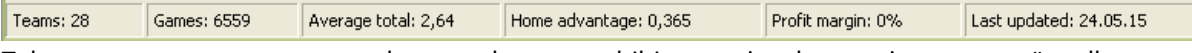

Takım sayısını, maç sayısını, ortalama toplamı, ev sahibi avantajını, kar marjını ve son güncelleme tarihini görüntüler.

## **2.2 Sıralama tablosu**

Sıralama tablosu menü öğesi seçilerek etkinleştirilir**Takımlar**®**Puan durumunu göster**veya bir araç çubuğundaki bir düğmey**kta**latarak.

Sıralamayı doğru bir şekilde saymak için, program sütunda aşağıdaki öznitelikleri kullanır.**Rem**oyun masasının:

**F**-normal bir turnuvadaki ilk maç (şampiyonluk); **c**sıralamaların dışında kalan kupa maçları; **fr**-dostluk maçları, puan sıralamasına dahil edilmez;

Oyun tarihinde veya sonrasında oynanan tüm oyunlar**F**, kupa ve dostluk maçları hariç, puan durumu sayılırken dikkate alınır.

İnternetten güncellenebilen ligler için bu tür özellikler otomatik olarak eklenir.

İki veya daha fazla takım eşit puana sahipse, daha yüksek sıradaki takımları belirlemek için belirli kurallar uygulanır. Bu kuralları özel ihtiyaçlar için bir düğmeye basarak değiştirmek (özelleştirmek) mümkündür. **Gruplar ve Kurallar**. Ayrıntılar için Gruplar ve sıralama kuralları bölümüne bakın.

Bir üst lige terfi edecek en iyi takımlar kırmızıyla vurgulanır. Alt lige düşecek alt takımlar, lacivertle vurgulanır. Yükselen ve küme düşen takımların sayısı,**Gruplar ve Kurallar**paneli de.

Sıralamayı etkileyen cezai puanlar, menü öğesi kullanılarak belirtilir**Takımlar**®**Cezalandırıcı noktalar**.

## **2.3 Derecelendirme tabloları**

Menü öğelerinden birini tıklatarak**Grafikler**menüsü, mevcut bir ligdeki takımlar için değişen reyting dinamiklerinin (toplam olarak) görüntülendiği yeni bir pencere açar:

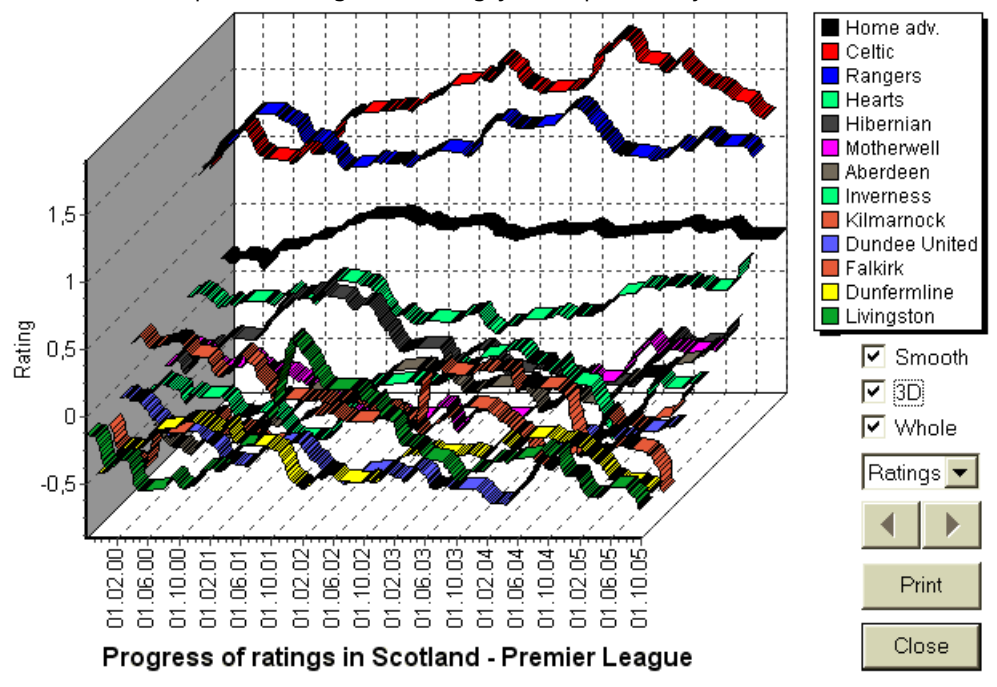

Kullanıcı, ok düğmelerini (veya tuşlarını) kullanarak noktalar arasında gezinebilir. Bir kutuyu işaretleyerek tüm aralığı görüntülemek mümkündür**Tüm**.

Eğriler, bir kutuyu işaretleyerek daha yumuşak hale getirilebilir**Düz**. Seçenek**3 boyutlu**grafiğin görünümünü değiştirir

## 3 boyutlu.

Tıklamak**Yazdır**görüntülenen grafiğin çıktısını almak için düğmesine basın. Renkli yazıcı kullanıldığında yazdırma sonuçları en iyisidir.

Ev sahibi takımın reytinglerini (toplam olarak) görüntülemek mümkündür.vsalt menüde istenen öğeyi seçerek deplasman takımı**takıma karşı takım**.

**Not:**Bir grafiği görüntülemek için en az 2 takım ve farklı tarihlerde 2 maç olmalıdır. Eğriler, yalnızca takımlar tablosundaki ilk 63 takım için görüntülenebilir. Geçmiş oyunların büyük bir veritabanı için, bir grafikte yalnızca son 500 farklı tarih görüntülenebilir.

**Not:**2B görünümdeki dikey çubuk, güvenilir istatistiksel hesaplamalar için yeterli geçmiş oyun olduğu dönemin başlangıcını gösterir.

## **3 kullanıcının görevleri**

## **3.1 Lig verilerinin girişi**

Lig verileri bu program için gereklidir. Takım setlerinden ve geçmiş oyunlardan oluşur. Ne kadar çok oyun girilirse, derecelendirmeler, toplamlar (yani toplama katkılar) ve oranlar o kadar doğru hesaplanır. Takımlar ve oyunlar sırasıyla takımlar ve oyunlar tablolarına girilir (bkz. Kullanıcı arayüzü). Oran tablosundaki oynayan takım çiftleri (fikstürler) de lig verilerinin bir parçasıdır.

#### · **Takımlar ve takımlar tablosu**

Menüyü kullan**Takımlar**ekipler tablosunu düzenlemek için. Sütunlar**Değerlendirme**,**Toplamda**,**Saldırı**ve Savunmabir seçenek varsa düzenlenebilir Puanların/toplamların manuel girişiaçık. Normalde, derecelendirmeleri ve toplamları manuel olarak girmeye gerek yoktur. İstatistiksel analiz için yeterli oyun olması koşuluyla otomatik olarak hesaplanırlar. Takımlar tablosuna en fazla 1024 takım girilebilir.

Belirli bir takım için ceza puanları, menü kullanılarak pozitif tamsayılar olarak girilir.**Takımlar**® **Cezalandırıcı noktalar**. Normalde hesaplanan noktalardan çıkarılırlar ve böylece düzeltilen noktalar kırmızı ile vurgulanır.

### · **Oyunlar ve oyun masası**

Menü öğesini kullan**Oyunlar**oyun tablosunu düzenlemek için. Tüm sütunlar düzenlenebilir:**Tarih**,**Zaman**,**Ev sahibi takım**,**deplasman takımı**,**G1**,**G2**-ev sahibi ve deplasman takımlarının attığı goller,**HT**-devre arası skoru ve **Rem**-Belirli bir oyun hakkında açıklamalar. Açıklamalar (nitelikler) isteğe bağlıdır, aşağıdaki değerlere sahip olabilirler:**ot**-mesai, **nv**-nötr mekan,**F**-bir şampiyonada ilk maç,**c**-kupa oyunu,**fr**-dostluk oyunu,**?**- şüpheli sonuç. Tek bir oyunla ilgili birkaç açıklama boşluklarla sınırlandırılmıştır. Oyun tablosunun sonraki satırları aynı kalırsa tarih içermeyebilir.

İlk yarı skorları yalnızca futbol liglerinde gösterilir. Herhangi bir takımın tam zamanlı skoru 30'u aşarsa, ilk yarı skoru görüntülenemez.

İçinde**tenis**ligler, oyunlar tablosu biraz farklı bir görünüme sahip. Kolon**R**nihai veya mevcut maç sonucunu ve sütunları içerir**1..5**ayrı kümelerin nihai veya güncel sonuçlarını içerir. bir özellik**gs**belirtir**büyük slam**en fazla 5 setten oluşabilen maç.

Yeni oyunların manuel olarak girilmesinin yanı sıra, oyun tablosu İnternet yoluyla (bkz. Liglerin İnternet aracılığıyla güncellenmesi) veya aşağıdaki formatlardaki dosyalardan güncellenebilir:

1) Lig dosyaları (**LEA**);

2) Excel dosyaları (**XLS**). Bir çalışma sayfasındaki sütunlar, oyun tablosundakilerle aynı başlıkları içermelidir.

3) Soccerway dosyaları - yalnızca html kaynağı (**HTM**veya**HTML**); 4) Eski metin/html dosyaları (**güncelleme**) (bkz. Metin dosyalarından lig verilerini güncelleme).

Menü öğesi aracılığıyla mümkündür**Oyunlar**®**Dosyadan güncelleme**veya araç çubuğu düğmesini kullanarak .

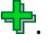

Oyunlar tablosuna girilebilecek oyun sayısı sınırı yoktur.

Kullanıcının rahatlığı için, iki kişi arasında sadece maçları ve fikstürleri izleme imkanı vardır. seçilen takımlar (veya tek bir takım tarafından oynanan tüm oyunlar). Bu, menü öğesi aracılığıyla yapılır**Oyunlar**®**oyunları görüntüle**.

#### · **Fikstür ve oran tablosu**

Oran tablosu, fikstürleri belirtmek ve oranları - hesaplamaların sonuçlarını görüntülemek için kullanılır. demirbaşlar elle, açılır kutular kullanılarak veya menü öğesi aracılığıyla girilir**Fikstür**®**Yeni fikstürleri göster**. Kullanıcı, düzenlenebilir gri sütunlara özel handikapları, toplamları ve puanları girmek isteyebilir **AHO**veya**H**, **Toplam**, ve**Puan**, sırasıyla. Özel handikaplar, ev sahibi takımın sonucundan çıkarılan (eklenen) negatif (pozitif) top sayısı olarak girilir. Ayrıca AHO notasyonunda da girilebilirler, örn.**0 : 1.25**hangisi ile aynı**0 : 1¼**veya**-1.25**, aynı şekilde**0,5 : 0**aynıdır**½ : 0**veya**0,5**. Tablonun sol kenarındaki onay kutuları, maçın tarafsız yerini belirtmek için kullanılır.

**Not:**Oyunlara girerken tip yardımcısını aktif hale getirmek için öncelikle takımlar tablosunun hazırlanması tavsiye edilir.

**Not:**basmak**<Girin>**veya çift tıklama, her iki tablonun düzenlenebilir hücrelerinde düzenleme moduna girer.

**Not:**Kullanıcının rahatlığı için, her tabloda farenin sağ tıklanmasıyla etkinleştirilen bir açılır menü bulunur. Ana menüdeki menü öğeleriyle aynıdırlar.

Kullanıcı, bir düğmeyi tıklayarak önceden kaydedilmiş lig dosyasını açabilir **Açık**.İçinde bir lig dosyası varsa**Oran Sihirbazı**dizini, araç çubuğundaki açılır dosya kutusundan hızlı bir şekilde seçilebilir. Lig dosyalarını bu dizine yerleştirmeniz önerilir. Lig dosyalarının varsayılan uzantısı vardır**LEA**. veya menü öğesini seçerek**Dosya**®

Tüm giriş verilerini temizlemek ve yeni bir lig başlatmak için ya bir düğme menü öğesini tıklayın**Dosya**®**Yeni**.

 $\Box$  bir araç çubuğunda veya

Daha sonra kullanmak üzere lig verilerini dosyaya kaydetmek için bir düğmeye tıklayın **Kayıt etmek** veya menü öğesini seçin**Dosya**® veya**Dosya**®**Farklı kaydet...**

## **3.2 Oranları hesaplama, görüntüleme, yazdırma ve dışa aktarma**

İlk olarak, adil oranlar oluşturmak için kar marjının sıfır olarak ayarlandığından emin olun.

Hesaplamaları başlatmak için bir düğmeye tıklayın veya bir tuşa basın**<F9>**.

Derecelendirmeler ve toplamlar önce hesaplanır ve ardından belirtilen tüm fikstürler için oranlar hesaplanır. Hesaplamalar hızlıdır, dolayısıyla sonuçlar hemen görüntülenir.

Hesaplanan oranlar, oran tablosunda sunulur (Kullanıcı arayüzü konusuna bakın). Onun tam anlamı

sütunlar aşağıdaki gibidir:

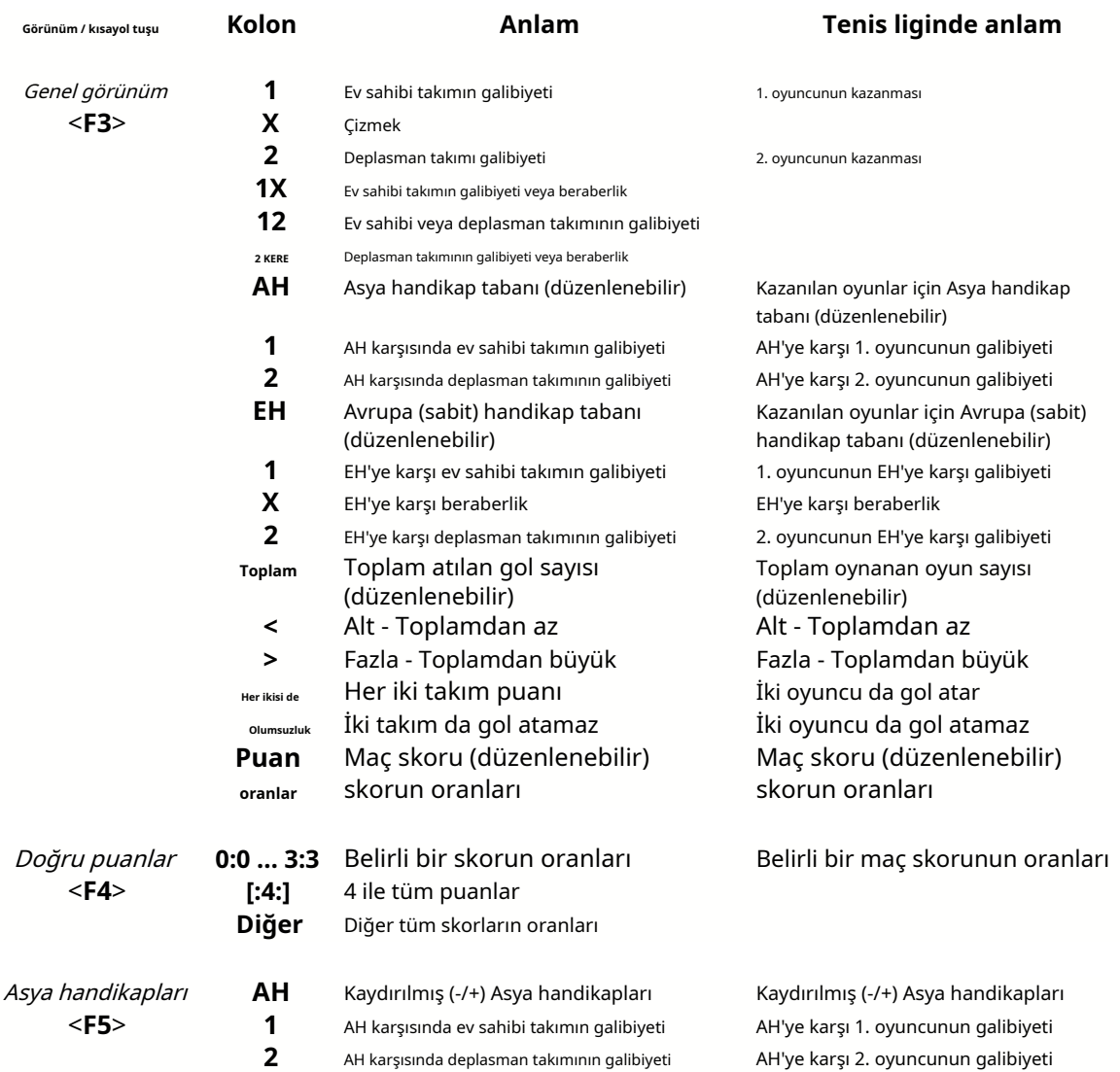

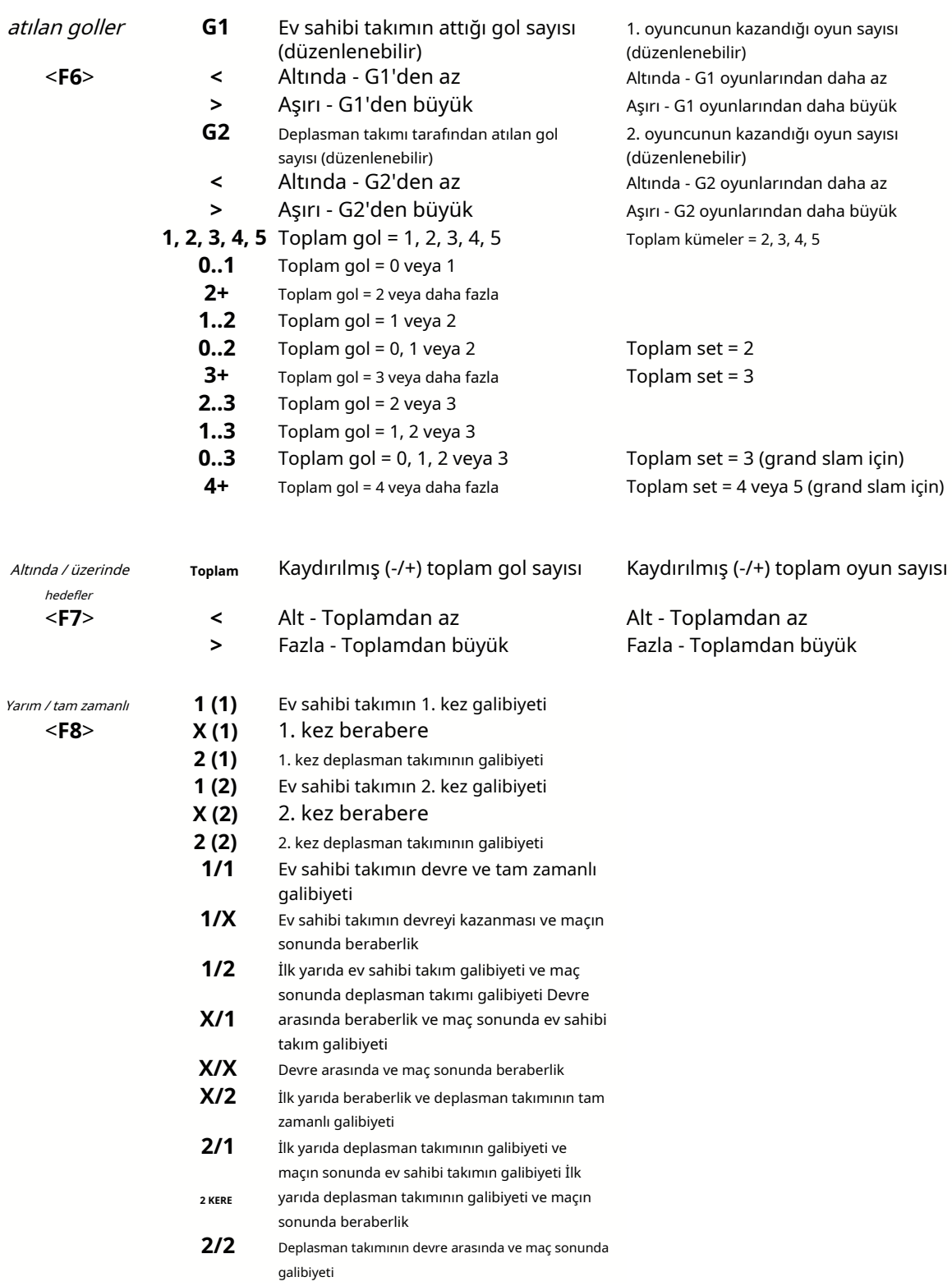

Düzenlenebilir sütunlar, kullanıcının özel handikaplara, toplamlara veya skorlara karşı istenen oranları kolayca almasını sağlar. basmaya cevaben**<Girin>**tuşu, program hemen yeni oranları görüntüler.

Oran tablolarının yazdırılması, bir düğmeye tıklanarak gerçekleştirilir , menü öğesini seçerek**Dosya**®

**Oranları yazdır**veya bir kısayol tuşu kombinasyonuna basarak**Ctrl-P**.

Kayıtlı kullanıcılar, oluşturulan oranları ve sıralama tablolarını Excel'e (XLS) veya virgüle aktarabilir. ayrılmış (CSV) dosyaları. Bu, menü öğesi aracılığıyla yapılır**Dosya**®**Dosyaya aktar**veya bir kısayol tuşu kombinasyonuna basarak**Ctrl-E**.

Mevcut tüm ligler için oranlar, menü öğesi seçilerek tek bir Excel dosyasına aktarılabilir.**Dosya**® **Tüm oranları dışa aktar**veya bir kısayol tuşu kombinasyonuna basarak**Ctrl-Alt-E**.

Oranların yazdırılması ve dışa aktarılması, seçim yapmanın mümkün olduğu açılır diyalog kutuları tarafından kontrol edilir. hangi öğelerin yazıcıya veya dosyaya gönderilmesi gerektiği. İlgili ayarlar,**Seçenekler**® **Çeşitli**paneli de. Bu, kullanıcının kağıt ve disk alanından tasarruf etmesine yardımcı olur.

**Not:**Asya handikap tabanları ve toplamları tam sayı veya kesirli değere sahip olabilir. Tamsayı değerleri olması durumunda, bir olayın eşitleme sonucu 'iptal edilir'.

**Not:**Bir sezonun (turnuva) son maçlarına dikkat edin! Bazı takımlar turnuva motivasyonlarını çoktan kaybetmiş olabilirken, diğerleri hala birincilik veya her ne olursa olsun mücadele ediyor olabilir. Bu, ya bir oyunu düzeltmeye ya da yetersiz takım kompozisyonuna (örneğin, en iyi oyuncuları olası sakatlıklardan kurtarmak) neden olabilir.

**Not:Oran Sihirbazı**yalnızca performansa dayalı oranları hesaplar. İnsan faktörünü dikkate alır.

## **3.3 Stake Sihirbazına oran besleme**

Her adil oran, herhangi bir menü öğesi kullanılarak Bahis Sihirbazı aracına kolayca beslenebilir**Oranlar**®**Stake Wiz'e Besleyin**veya kısayol tuşu kombinasyonu**<Ctrl-F>**veya sadece oran hücresine çift tıklayarak.

Belirli bir etkinliğin belirli bir oranı için bu özelliği etkinleştirmek üzere, fare imleci her iki oran tablosunun karşılık gelen hücresine yerleştirilmelidir.

Tek bir bahis (STK) dosyasında 26 adede kadar farklı oran beslenebilir. Besleme için bağımsız etkinliklerin/olasılıkların seçilmesi önerilir.**Stake Sihirbazı**.

seçenek ne zaman**Seçenekler**®**Stake Sihirbazı**®**Hat oranlarını otomatik olarak besle**açıksa, mevcut piyasa çizgisi oranları, karşılık gelen makul oranlarla birlikte beslenir. Aksi takdirde, hat oranları sütuna kullanıcı tarafından manuel olarak girilmelidir.**Astar**bahis tablosundan. Çizgi oranlarını görüntülemeye uygun hale getirmek ve besleme, bir tuşa basın**<F2>**. Anında kullanılabilir hale getirmek için seçeneği açın**Seçenekler**®**İnternet**® **Hat oranlarını otomatik olarak getir**. İkinci seçenek yalnızca kayıtlı kullanıcılar tarafından kullanılabilir.

## **3.4 İnternet üzerinden liglerin güncellenmesi**

100'den fazla futbol ve hokey ligi, NHL, NFL, NBA, MLB, ATP ve WTA, internet bağlantısı üzerinden kolayca güncellenebilir.

Şu anda aşağıdaki ülkelerin futbol ligleri desteklenmektedir: İngiltere, Almanya, İtalya, İspanya, Fransa, Portekiz, Hollanda, Belçika, Rusya, Ukrayna, Finlandiya, İskoçya, Avusturya, İsveç, Norveç, Danimarka, Yunanistan, Türkiye, İsviçre, İrlanda, Polonya, Çekya, Slovakya, Sırbistan, Bulgaristan, Hırvatistan, Slovenya, Romanya, İsrail, İzlanda, Macaristan, ABD, Meksika, Arjantin, Brezilya, Avustralya, Çin, Japonya, G.Kore, Şili, Kıbrıs, Karadağ, Kolombiya, Peru, Hindistan, Vietnam, Bosna Hersek. Daha

ligler daha da eklenecek.

İnternete bağlanın ve menüyü seçerek ligleri güncellemeye başlayın**İnternet**yalnızca mevcut ligi güncelleme, hızlı güncelleme veya tüm liglerin ve fikstürlerin temel güncellemesi seçenekleriyle. bu

ikinci seçenek, bir araç çubuğundaki radar düğmesine tıklayarak da uygulanabilir. Kesintiye uğrayan güncelleme son noktadan başlayarak devam ettirilebilir.

İnternet güncellemelerinin ilerleme durumu ve sonuçları şu formda görüntülenir:

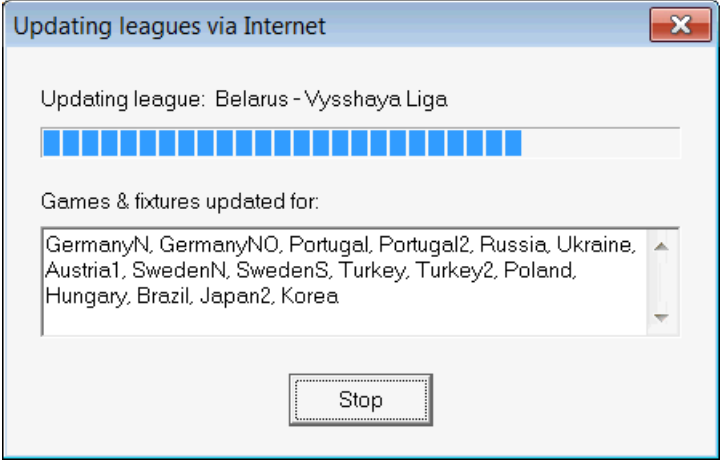

**Not:**Ligler günlük olarak güncellenmektedir. Sunucu güncellemeleri yaklaşık gece yarısı GMT'de gerçekleşir.

**Not:**En son sonuçlar, menü öğesi seçilerek daha hızlı elde edilebilir**İnternet**®**Hızlı güncelleme**mevcut/tüm liglerin,veya bir D araç çubuğu düğmesini kullanarak canlı sonuçların/olasılıkların görüntülenmesini başlatarak.

## **3.5 Canlı sonuçlar ve oranlar**

Canlı sonuçlar ve karşılık gelen canlı oranlar, bir düğme tıklanarak başlatılır her 5 saniyede bir yenilenirler. Bu işlemi gerçekleştirmek için bilgisayar internete bağlı olmalıdır. bir araç çubuğunda. Sonradan,

Canlı sonuçlar ekranda görüntülenir.**Canlı skor tablosu**ana formda oran tablosunun sol tarafında. Karşılık gelen canlı oranlar, canlı skor tablosundaki herhangi bir değişiklik üzerine otomatik olarak yeniden hesaplanır.

Araç çubuğu düğmelerinden birini kullanma veya menü öğesi**Fikstür**®**Tüm canlı oyunlar**, görüntülemek mümkündürherşey mevcutmevcut sporda oyun içi oyunlar.

Çoğu futbol ligi için canlı sonuçlar ve oranlar sağlanır.

NHL, birkaç Avrupa hokey ligi, MLB, NFL, NBA, ATP ve WTA da kapsanmaktadır.

## **3.6 Metin dosyalarından lig verilerini güncelleme**

Genel güncelleme dosyası biçimi, aşağıdaki metin dosyası belirtimine uygundur:

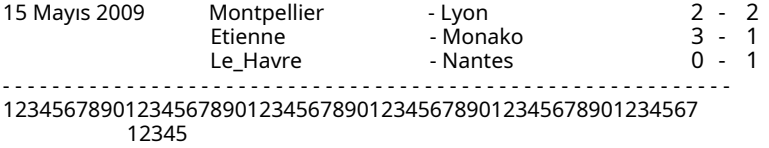

Aynı kalırsa sonraki satırlar tarih içermeyebilir.

Yukarıdaki metin dosyası biçimi, 1.80 ve sonraki sürümlerde geçersizdir. Geriye dönük uyumluluk için korunur. Özellikle takım isimlerinde sadece 15 karaktere izin veriyor.

## **3.7 Birçok takımın yeniden adlandırılması**

Menü öğesini kullanma**Takımlar**®**Birçok takımı yeniden adlandırın**, metin dosyasındaki yeniden adlandırma kurallarına göre birçok takımı aynı anda yeniden adlandırmak mümkündür. Metin dosyası, aşağıdaki dizeler biçiminde yeniden adlandırma kuralları içermelidir:

New team1 name="Eski team1 name1";"Eski team1 name2";... New team2 name="Eski team2 name1";"Eski team2 name2";... New team3 name="Eski team3 name1";"Eski takım3 ad2";...

ve benzeri.

Metin dosyası adı**yeniden adlandır.ren**varsayılan olarak. Bu komutu seçerken, gerekirse kullanıcıdan metin dosyasının adını değiştirmesi istenir.

Yeniden adlandırma dosyasının kapsamı, program dizinine göre tüm üst klasörleri kapsar**\Oddswiz\** başka bir yeniden adlandırma dosyası içermedikçe. Örneğin, lig dosyasındaki takımların yeniden adlandırılması **\Oddswiz\Avusturya\Bundesliga\2021.lea**yeniden adlandırma kurallarına uyacak**\Oddswiz\Austria\Yeniden Adlandır.ren**klasör olmasına rağmen**\Oddswiz\**ayrıca başka bir dosya içerir**yeniden adlandır.ren**.

Bu özellik, araçla veri bağlantısını basitleştirir**Veri alıcısı**aynı takımları sunabilir, ancak esasen farklı isimlerle.

## **3.8 Eğer bir bahisçi iseniz**

Bir seçeneğin ayarlanması**Kar marjı**%10-20 arasında bir değere ayarlamak, kullanıcının bahis hattı oranlarını (fiyatlarını) oluşturmasına olanak tanır. Genellikle 0,05'e yuvarlanırlar.

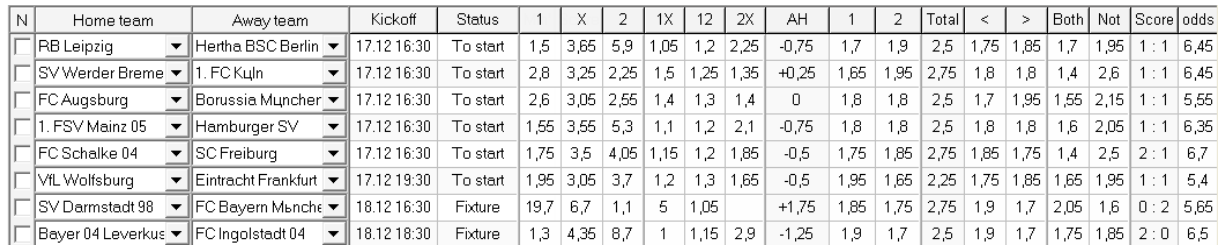

Tarafından oluşturulan tipik yuvarlatılmış çizgi oranları**Oran Sihirbazı**şöyle görünebilir:

Tüm ligler için bu tür oranları dışa aktarmak, neredeyse her zevke uygun 50.000'den fazla farklı oran içeren 120'ye kadar yazdırılabilir sayfa içeren devasa bir Excel dosyası oluşturabilir. Dışa aktarma seçeneği yalnızca kayıtlı kullanıcılar için mevcuttur.

**Not:**Tarafından oluşturulan hat oranları**Oran Sihirbazı**Bu şekilde, özellikle belirli olaylardaki gerçek bahis hacimleri sayılmadığından, piyasa değerlerinden farklılık gösterebilir. Gerçek bir bahisçinin kullanması iyi bir fikirdir.**Oran Sihirbazı**bir danışma aracı olarak, örneğin düzeltmek içinortalama piyasa oranlarıprogram tarafından gösterilen yönde.

## **4 Seçenekler**

Seçenekler formu, menü öğesi tarafından etkinleştirilir**Seçenekler**.

## Beş sekmesi vardır:**Yaygın**,**Mevcut lig**,**İnternet**,**Stake Sihirbazı**, ve**Çeşitli**.

İlk iki sekme,**Yaygın**ve**Mevcut lig**(Örneğinİskoçya) aynı kullanılabilir lig seçenekleri setine sahiptir.**Yaygın** seçenekler, yeni ligler için başlangıç seçenekleri olarak ve bir seçenek kullanarak ligler için varsayılanları saklamak için kullanılır Ortak seçenekleri kullanın. Sekmedeki tüm seçeneklerMevcut liglige özeldir.

**İnternet**sekmesinde bazı İnternet seçenekleri vardır.

**Stake Sihirbazı**sekmesinde mevcut seçenekler görüntülenir.**Stake Sihirbazı**bahis aracı.

**Çeşitli**sekmesi bazı yazdırma ve dışa aktarma ayarlarını içerir.

## **4.1 Mevcut lig seçenekleri**

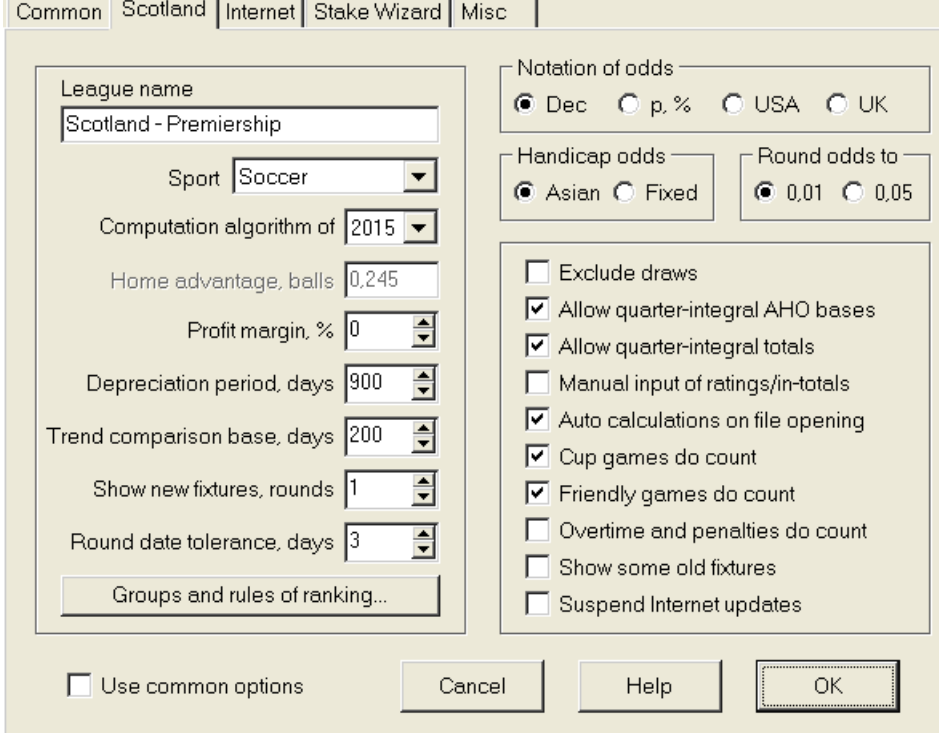

## · **lig adı**

Doğru lig adı. Ligin adı çeşitli formlarda ve basılı materyallerde gösterilir.

## · **Spor**

Mevcut sporlar futbol, buz hokeyi, beyzbol, Amerikan futbolu, ragbi ve basketboldur. Belirli bir lig için doğru sporu belirtmek önemlidir çünkü bu, lig verilerinin program tarafından nasıl yorumlandığını etkiler.

## · **hesaplama algoritması**

Yeni hesaplama algoritması (2015), performansı yeni güvenilir kritere göre optimize eder - başarılı olasılıkların entropisi. En son hesaplama algoritmasını ayarlamanız önerilir.

## · **Ev sahibi avantajı, toplar**

seçenek ne zaman Puanların/toplamların manuel girişi(aşağıya bakın) açıksa, kullanıcı belirli bir lig için ortalama iç saha avantajını top olarak buraya girmelidir. Bir futbol liginde tipik iç saha avantajı yaklaşık 0,5 toptur.

## · **Kar marjı, %**

Adil oranlar oluşturmak için kar marjını sıfıra ve bahisçinin hat oranlarını oluşturmak için %10-20'ye ayarlayın. Bu seçenek, özel amaçlar için negatif değerlere de izin verir.

## · **Amortisman süresi, gün**

Program, puanların ve toplamların istatistiksel değerlendirmesinde geçmiş oyunları kullanır. Yeni oyunların değeri eskilerinden daha yüksektir. Eski oyunlar, amortisman süresinden daha eskiyse tamamen göz ardı edilir. Bir futbol liginde tipik amortisman süresi yaklaşık 900 gündür. Amortisman süresi için sabit bir başlangıç tarihi belirlemek mümkündür, böylece süresi kademeli olarak uzar. Amortisman dönemi kontrolüne çift tıklayarak bu modları değiştirin.

#### · **Trend karşılaştırma tabanı, günler**

Eğilim hesaplamaları için karşılaştırma dönemi. Daha kısa dönem, uzun vadeli eğilimleri yakalayamayabilir ve bunun tersi de geçerlidir. Varsayılan değer 200 gün.

### · **Yeni fikstürleri, turları göster**

Fikstür olarak kullanılacak gelecekteki oyunların tur sayısı. Fikstürler internet üzerinden güncellenebilen lig dosyalarından alınmıştır.

### · **Yuvarlak tarih toleransı, günler**

Lig dosyasından yeni fikstürler alındığında bu değer tek raundun tarih aralığını belirlemek için kullanılır. Örneğin, bir futbol liginde tur Cuma günü başlayabilir ve son maç Pazartesi günü yapılır.

### · **Gruplar ve sıralama kuralları...**

Bu butona basıldığında Gruplar ve sıralama kuralları paneli açılır. Grupları tanımlayın ve orada takımları sıralamak için lige özgü kuralları girin.

#### · **Oran gösterimi**

Mevcut dört oran gösterimi vardır: ondalık, olasılık yüzdesi, ABD ve Birleşik Krallık. Adil oranlar oluşturmak için Birleşik Krallık gösterimi önerilmez, çünkü ikincisi daha fazla kesinlik gerektirir.

#### · **Handikap oranları**

Handikap oranlarının türünü belirtmek için bu seçeneği kullanın: Asya veya sabit. Asya oranlarında (AHO) tam sayı, yarım tam sayı veya çeyrek tam sayı handikap tabanı olabilir ve beraberlik olmaz. Maç sonucu AHO'nun bir tamsayı handikapına eşitse, bu tür bir etkinlik 'iptal edilir'. Sabit handikap oranları (1 X 2) sabit oranlara benzer ve eğer handikap tabanı sıfırsa bu oranlara eşittir.

### · **yuvarlak oranlar**

Çizgi oranları oluşturulacağı zaman, ondalık gösterimde 0,05'e (veya ABD notasyonunda 5'e) yuvarlamak iyi bir fikirdir. Adil oranlar, olası bahislerin değerlendirilmesi için genellikle daha fazla doğruluk gerektirir.

#### · **Çekilişleri hariç tut**

Bazı sporlarda maç sonucunda beraberlik olmayabilir. Bu gibi durumlarda berabere saymak anlamsızdır ve bu nedenle bu seçeneği seçerek herhangi bir bahis oranından hariç tutulurlar.

#### · **Çeyrek integral AHO tabanlarına izin ver**

Bu seçenek, çeyrek-entegre Asya handikap tabanlarının oluşturulmasına izin verir, örneğin**0 : ¼**,**0 : ¾**, vb., integrale ek olarak (örn.**0 : 1**) ve yarı integral (örn.**½ : 0**) bazlar.

## · **Çeyrek integral toplamlara izin ver**

İşaretlenirse, program çeyrek integral toplamları üretecektir (örn.**2.25**) integrale ek olarak (örn.**3**) ve yarı integral (örn.**2.5**) değerler, alt ve üst arasındaki maksimum dengeye eğilimlidir. Aksi takdirde, yalnızca tam ve yarı tamsayılı toplamlar üretilecektir.

#### · **Puanların/toplamların manuel girişi**

Normalde, istatistiksel analiz için yeterli oyun varsa, derecelendirmeleri ve toplamları manuel olarak girmeye gerek yoktur. Ancak bazen, kullanıcı hesaplanan değerleri uzmanlığına, sakatlık bilgisine, motivasyona vb. göre düzenlemek isteyebilir. 2006'nın hesaplama algoritmasıyla birlikte manuel girişin kullanılması önerilmez.

#### · **Dosya açılışında otomatik hesaplamalar**

Başka bir lig dosyası açıldığında (veya dosya listesi kutusundan seçim yapıldığında) tüm hesaplamaların otomatik olarak yapılması için bu kutuyu işaretleyin. Mevcut ligi yalnızca geçmiş oyunların bir veritabanı olarak kullanmayı planlıyorsanız kutunun işaretini kaldırın.

## · **Kupa maçları sayılır**

Kupa oyunları genellikle reytinglere ve toplamlara katkıda bulunan tam teşekküllü oyunlar olarak kabul edilir. Aksini düşünenler bu kutucuğun işaretini kaldırabilir, böylece oyunların**c**Rem alanındaki veriler istatistiksel hesaplamalarda dikkate alınmamıştır.

## · **Dostluk maçları sayılır**

Özelliği olan hazırlık maçları**fr**Rem alanında yarım ağırlıkta sayılır. İstatistiksel hesaplamalarda dostluk maçlarını tamamen yok saymak için bu kutunun işaretini kaldırın.

## · **Fazla mesai sayılır**

Buz hokeyi gibi bazı sporlarda uzatmalar önemlidir. Bu seçenek, ile işaretlenen oyunların özel olarak işlenmesi için kullanılır.**ot**oyun tablosunun Rem alanında.

### · **Bazı eski demirbaşları göster**

Seçim yaparken bazı eski armatürlerin görüntülenmesine neden olur**Fikstür**®**Yeni fikstürleri göster**. Normalde önceki oyun turu görüntülenir. Bu seçeneğin davranışı ayarına bağlıdır.**Yuvarlak tarih toleransı**.

#### · **İnternet güncellemelerini askıya alın**

Bazı ligler belirli bir kullanıcının ilgisini çekmeyebilir. Bu kutunun işaretlenmesi, mevcut lig için İnternet güncellemelerini devre dışı bırakır ve böylece genel çevrimiçi süreden tasarruf sağlar.

#### · **Ortak seçenekleri kullanın**

Bölgedeki liglerin çoğu için seçenekler belirlemek iyi bir fikirdir.**Yaygın**sekmesine gidin ve bu kutuyu işaretleyerek belirli bir lig tarafından kullanılmasını sağlayın.

## **4.2 Gruplar ve sıralama kuralları**

panel**Gruplar ve sıralama kuralları**Seçenekler, Sıralamalar panellerinden veya Turnuva analizi aracından etkinleştirilir.

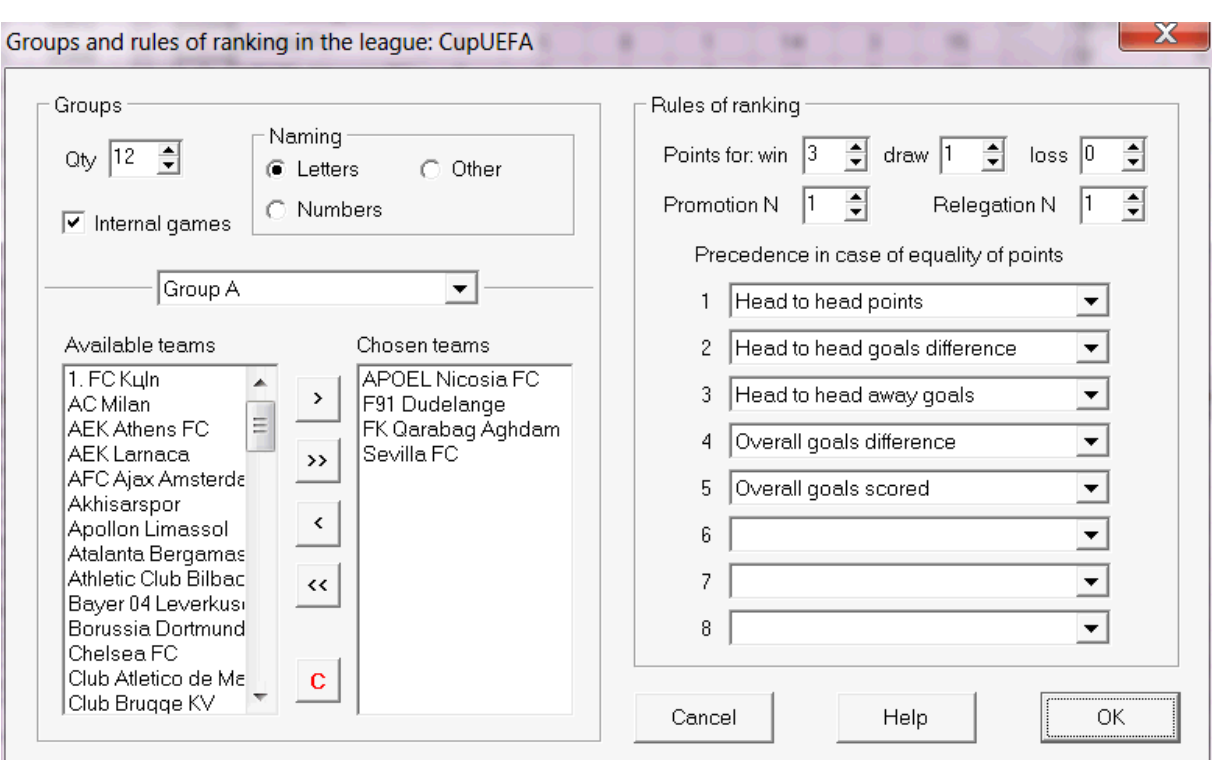

Grupları tanımlayın ve takımları sıralamak için lige özgü kuralları buraya girin, yani iki veya daha fazla takım arasında puan eşitliği durumunda öncelik. Bu ayarlar, diğer sıralama hesaplamalarını ve turnuva analizinin sonuçlarını etkiler.

En fazla 26 grup tanımlanabilir. Bir gruba ait takımlar başka bir gruba dahil edilemez. Gruplar değişmez değere sahip olabilir (**A**,**B**,**C**,...), sayı (**1**,**2**,**3**,...) veya başka bir adlandırma.

Kutuyu kontrol et**Dahili oyunlar**sadece aynı gruba ait takımlar arasındaki oyunlar sayılmalıdır.

Gruplamayı devre dışı bırakmak için grup sayısını 0'a indirin.

Sıralama kuralları, eşit sayıda puana sahip iki veya daha fazla takım arasındaki öncelik sırasını belirler. Avrupa futbol liglerinin çoğu için tipik sıralama kuralları aşağıdaki gibidir:

- 1. Genel gol farkı
- 2. Genel olarak atılan goller
- 3. Kafa kafaya puan sayısı
- 4. Kafa kafaya gol farkı

Ek olarak, kullanıcı bir üst lige yükselecek üst takımların sayısını ve bir alt lige düşecek alt takımların sayısını tanımlayabilir.

## **4.3 İnternet Seçenekleri**

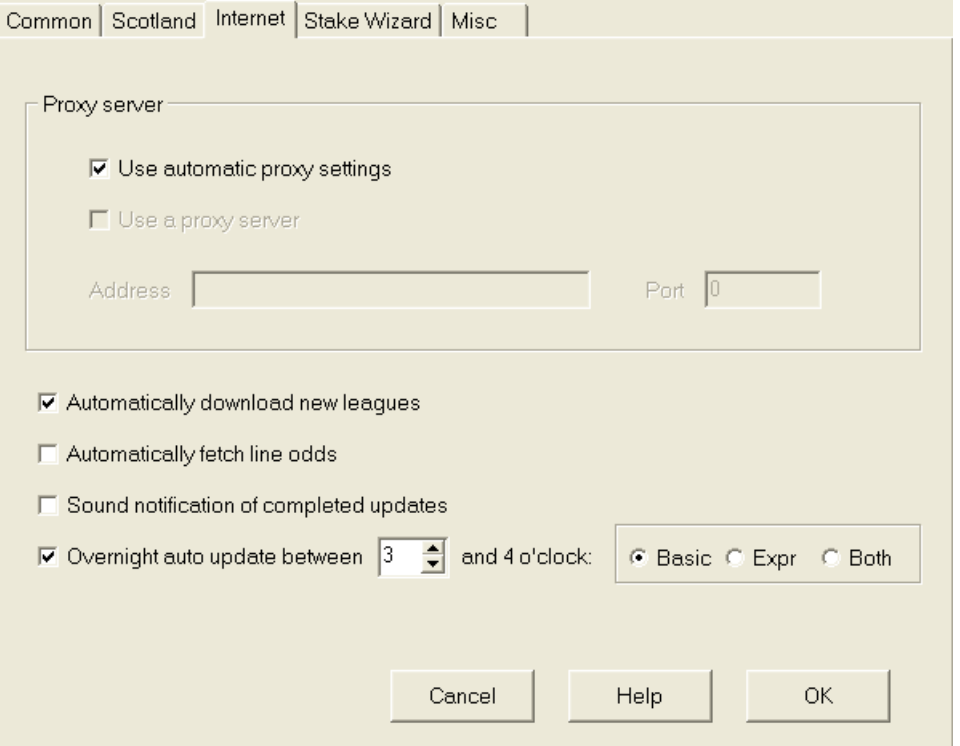

## · **Proxy sunucu**

Kutuyu işaretlemeniz önerilir**Otomatik proxy ayarlarını kullan**otomatik proxy yapılandırmasını etkinleştirmek için. Çoğu durumda, program, proxy sunucu parametrelerini ve bir proxy sunucusunun kullanılıp kullanılmayacağını doğru bir şekilde belirler.

Program doğru proxy sunucusu parametrelerini belirleyemezse, kutunun işaretini kaldırın.**Otomatik proxy ayarlarını kullan**. Kutuyu kontrol et**Proxy sunucusu kullan**, proxy'yi belirtin**Adres**ve**Liman**proxy gerekiyorsa. Genel olarak, ligleri İnternet üzerinden proxy olmadan güncellemeyi başarırsanız, muhtemelen proxy gerekmez.

Genellikle bu değerler, Internet Explorer'ın LAN proxy ayarlarıyla eşleşir:

## **internet gezgini**®**Aletler**®**İnternet Seçenekleri**®**Bağlantılar**®**LAN ayarları.**

Başaramazsanız, doğru proxy değerleri için ISP veya LAN yöneticinize danışın.

## · **Yeni ligleri otomatik olarak indir**

Sunucuda zaman zaman görünen yeni liglerin otomatik olarak indirilmesi için bu kutuyu işaretleyin.

#### · **Hat oranlarını otomatik olarak getir**

Hat oranlarını sunucudan otomatik olarak almak için bu kutuyu işaretleyin.

### · **Tamamlanan güncellemelerin sesli bildirimleri**

Güncelleme bittiğinde bir melodi açar.

#### · **Gece otomatik güncelleme**

Temel, ekspres veya her ikisi birden, tüm liglerin bir gecede otomatik güncellemelerini açar.

## **4.4 Stake Sihirbazı seçenekleri**

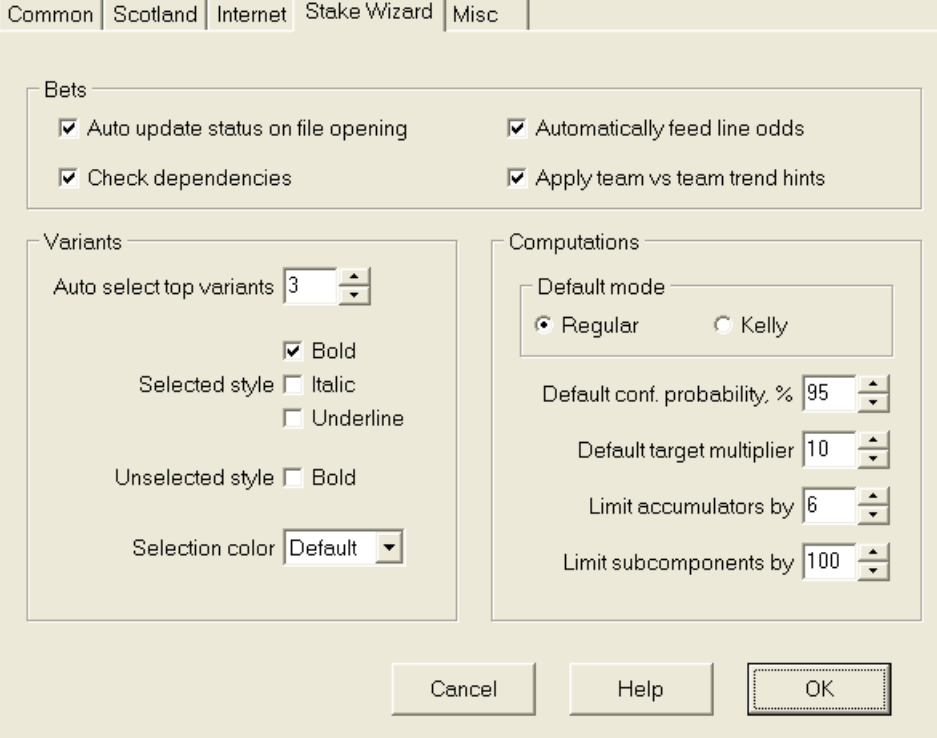

Bahisler

#### · **Dosya açılışında otomatik güncelleme durumu**

Başka bir bahis dosyası açıldığında (veya dosya listesi kutusundan seçim yapıldığında) seçilen bahislerin durumunun otomatik olarak güncellenmesi için bu kutuyu işaretleyin.

#### · **Bağımlılıkları kontrol edin**

Karşılıklı bağımlı bahisler (yani aynı etkinliğe yapılan bahisler) kombine bahislere (parlays vb.) dahil edilemez. önlemek için bu seçeneği seçin.**Stake Sihirbazı**yasaklanmış bahis varyantları oluşturmaktan.

#### · **Hat oranlarını otomatik olarak besle**

Adil oranlarla birlikte mevcut hat oranlarının otomatik olarak beslenmesini sağlar.**Stake Sihirbazı**bahis tablosu. Kullanıcının ne zaman bahis oynayacağı mantıklıdır.**bwin.com**.

#### · **Takıma karşı takım trend ipuçlarını uygula**

Oran hücrelerini renklendirerek trend kontrol ipuçlarını uygulamak için bu kutuyu işaretleyin (kısayol**F10**). Olumsuz bir eğilime sahip oranlar mor renkte olacaktır. Bu olasılıkları beslemek için bir girişim**Stake Sihirbazı**uyarı mesajı eşlik edecektir.

Varyantlar

## · **En iyi varyantları otomatik seç**

Hesaplamalar tamamlandıktan sonra, uygun sayı seçilerek birkaç en iyi bahis çeşidi otomatik olarak seçilebilir. Seçilen değişkenler formda görüntülenir**Raporlar**.

### · **Seçim stilleri**

Bu seçenekleri kullanarak kullanıcı, varyantlar tablosunda seçili ve seçilmemiş bahis varyantlarının görünümünü özelleştirebilir.

## hesaplamalar

#### · **Varsayılan mod**

Varsayılan hesaplama modu, yeni oluşturulan bahis dosyalarının modunu belirler. Gerçek hesaplama modu, bilgisayardaki kontrol panelinde ayarlanabilir.**Stake Sihirbazı**ana form. kullanma**Düzenli**modu tercih edilir.

## · **Varsayılan güven olasılığı, %**

Güven olasılığı, hedef fona tekdüze bir sırayla ulaşma olasılığıdır.Nbahis turları. Önerilen varsayılan değer - %95.

### · **Varsayılan hedef çarpanı**

Hedef çarpan, (Hedef fon)/(Kullanılabilir fon) oranına eşittir. Yeni oluşturulan stake dosyalarının hedef fonu, bu değere ve mevcut son kullanıcı fonuna (bankroll) göre hesaplanır. Önerilen değer 100'dür.

#### · **Akümülatörleri şuna göre sınırla:**

Bu seçenek, kullanıcının kombineleri belirtilen normal bahis sayısıyla sınırlandırmasına olanak tanır. Akümülatörleri örneğin 2 ile sınırlandırırken,**Stake Sihirbazı**gibi bahis varyantları oluşturur**A**,**B**,**C**,**AB**,**AC**,**M.Ö**, **AB+C**, **AB+BC+AC**, vb., ancak değil**ABC**. Önerilen değer 6'dır.

## · **Alt bileşenleri şuna göre sınırla:**

Karmaşık bir bahisteki alt bileşenlerin sayısı 2'ye eşittir v-1 herhangi bir kısıtlama uygulanmadığında (Nseçilen bağımsız olayların sayısı). Pratik nedenlerden dolayı çok büyük olamaz. Önerilen değer 100'dür. İzin verilen maksimum değer 4095'tir.

## **4.5 Çeşitli Seçenekler**

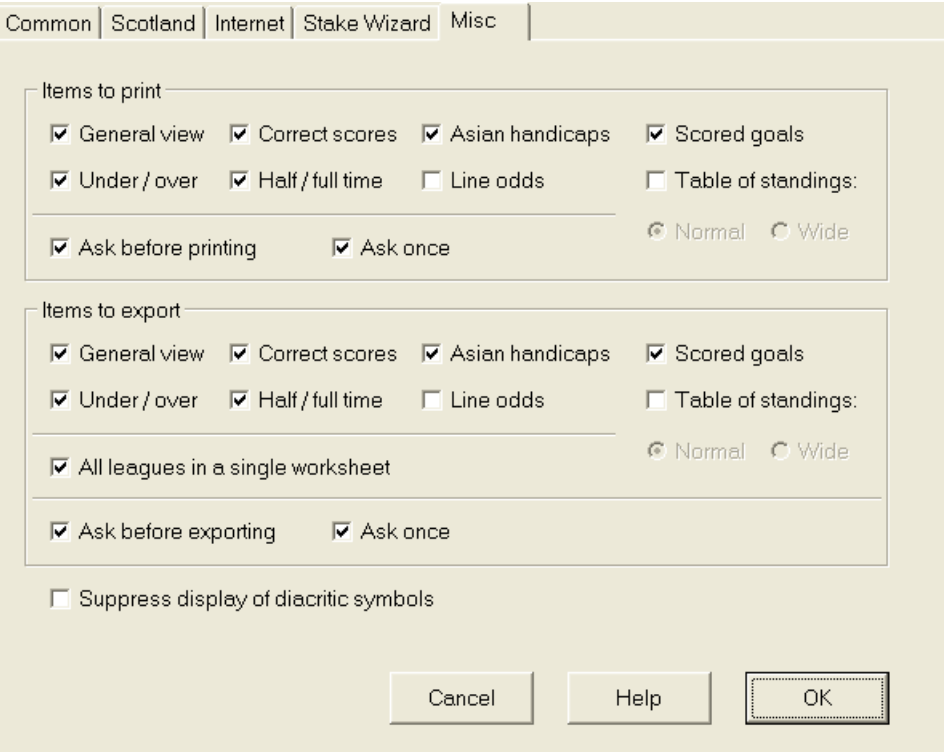

#### · **Yazdırılacak öğeler**

Hangi oran görünümlerinin yazdırılacağını seçmek için uygun kutuları işaretleyin. Kullanıcı, oluşturulan tüm oran çeşitleriyle ilgilenmeyebilir ve bu seçenek, bir kağıttan tasarruf etmeye yardımcı olur.

#### · **Dışa aktarılacak öğeler**

Hangi oranların görüntüleneceğini ve Excel (XLS) veya virgülle ayrılmış (CSV) dosyasına aktarılması gerektiğini seçmek için uygun kutuları işaretleyin. Kullanıcı, oluşturulan oranların tüm çeşitliliğiyle ilgilenmeyebilir ve bu seçenek, daha küçük dosyalar oluşturarak disk alanından tasarruf edilmesine yardımcı olur.

Ayrıca iki onay kutusu daha**önce sor...**ve**bir kez sor**yazdırmadan ve dışa aktarmadan önce görünen açılır diyalog kutularının davranışını kontrol etmek için kullanılabilir.

#### · **Aksan karakterlerinin görüntülenmesini engelleme**

Takım adlarında aksanlı karakterlerin görüntülenmesini engellemek için bu kutuyu işaretleyin. Bu karakterler genellikle Latin olmayan yerel ayarlarda (örn. Çince, Kiril vb.) yanlış görüntülenir ve programın normal görünümünü bozabilir. Seçenek, etkili olması için programın yeniden başlatılmasını gerektirir.

## **5 Aletler**

## **5.1 Oran dönüştürücü**

Oran dönüştürücü, menü öğesi seçilerek etkinleştirilir**Aletler**®**Oran dönüştürücü**veya bir araç çubuğundaki bir düğmey**li t**ıklatarak.

## · **Temel panel**

Oranlar, mevcut dört gösterim arasında dönüştürülür: ondalık, olasılık yüzdesi, ABD ve Birleşik Krallık. Oranları klavye veya fare kullanarak girmek mümkündür:

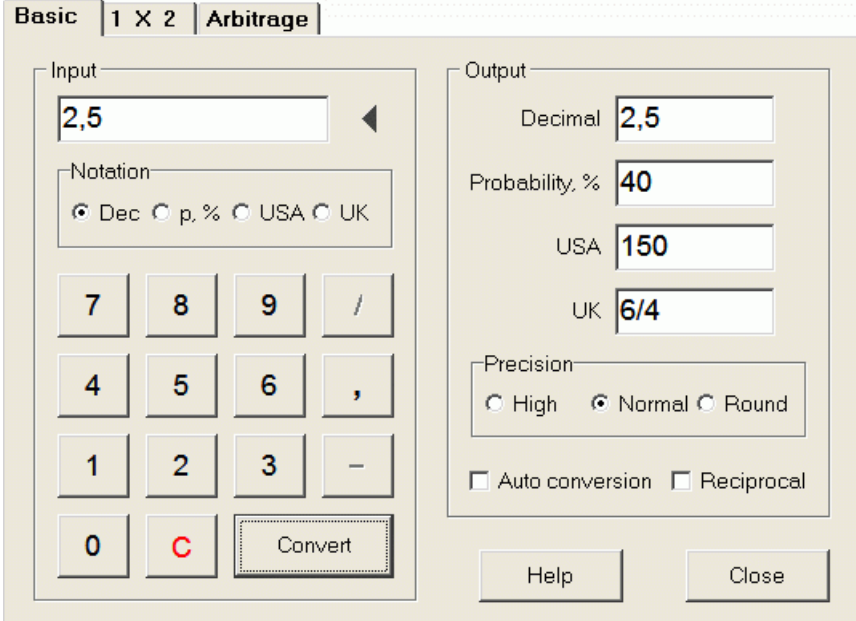

Giriş oranları için izin verilen aralıklar aşağıdaki gibidir:

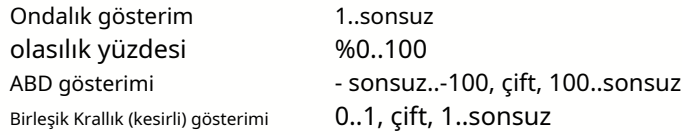

Özel ihtiyaçlara bağlı olarak, kullanıcı üç dereceli çıktı hassasiyeti arasından seçim yapabilir: yüksek, normal ve yuvarlatılmış.

Düğmeye basmaktan çekinenler**Dönüştürmek**, bir kutuyu işaretleyerek otomatik dönüştürme işlevini kullanabilir **Otomatik dönüştürme**.

Ortaya çıkan oranların karşılıklı değerini bir kutucuğu işaretleyerek görmek mümkündür.**Karşılıklı**. Karşılıklı değer, belirli bir olayın %100 olasılığına ek olarak hesaplanır.

## · **1X2 paneli**

1X2 sabit oranlar (fiyatlar) burada Asya handikaplarına, toplam gollere ve doğru skorlara dönüştürülür. Ayrıca dönüştürücü, gerçek kar marjını hesaplar veya kullanıcı tanımlı değeri kullanır.

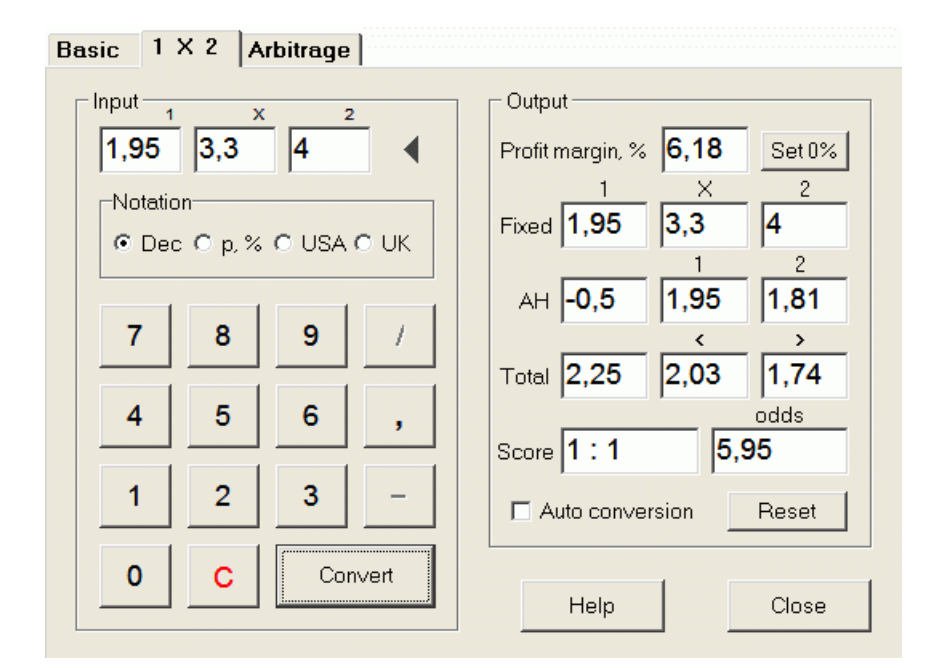

Kullanıcı, düzenlenebilir giriş kutusunda herhangi bir kar marjını tanımlayabilir ve ardından ilgili sabit oranları, Asya handikaplarını, toplam golleri ve bir düğmeyi tıklayarak doğru skorları hesaplayabilir.**Dönüştürmek**. Bir düğmeye tıklamak **%0 ayarla**kar marjını hızla sıfıra ayarlar ve adil oranları görüntüler.

AHO tabanı, toplam gol tabanı ve en olası doğru skor da düzenlenebilir kutularda görüntülenir. Kullanıcı burada AHO'nun herhangi bir değerini, toplam golleri ve doğru skoru belirleyebilir ve ilgili oranları bir düğmeyi tıklayarak hesaplayabilir.**Dönüştürmek**veya basarak**<Girin>**.

Bir düğmeye tıklamak**Sıfırla**kullanıcı tanımlı tabanları atar ve tümünü otomatik değerlere döndürür.

**Not:**Prensip olarak, toplam gol oranlarının da bilinmesi koşuluyla, Asya handikaplarının sabit oranlara ters çevrilmesi mümkündür.

## · **arbitraj paneli**

Arbitraj bahisleri (aka*surebet*veya*arb*), belirli bir spor etkinliğinde veya bahis pazarında garantili kar elde etmek için risksiz bir fırsattır. Genellikle iki veya üç olmak üzere bir dizi bahisçi arasında sunulan oran farklılıklarından yararlanır.

Arbitrai bahisleri L1, L2,..., L oranlarında mümkündür. kbirbirini dışlayan kaynı etkinliğin sonuçları basit kriteri karşılar (ondalık gösterimde): P = 1/L1 + 1/L2 + ... + 1/Lk < 1. Varsayımsal bir bahisçinin % olarak kar marjı 100\*(1 - 1 / P) ve normalde negatif olmalıdır. 1, 2,... sonuçları için bireysel bahisler A / P / L1, A / P / L2 vb. şeklinde hesaplanır, burada A bir yatırım tutarıdır. Ardından, beklenen bahisçinin karı A\*(1 / P - 1) olarak hesaplanır ve normalde pozitif olmalıdır.

İki veya üç sonuç için tüm bu hesaplamalar**Arbitraj**bir düğmeyi tıklatarak paneli**Dönüştürmek** veya basarak**<Girin>**:

```
Basic |1 \times 2Arbitrage
```
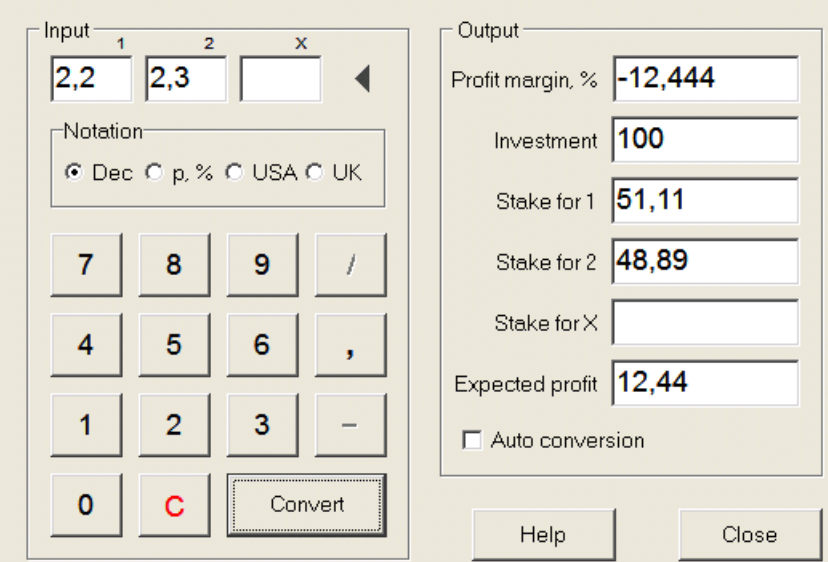

İlk iki sonucun (1, 2) genellikle bir maçta (bahis berabere) veya olay türündeki bir veya başka bir takımın galibiyeti olduğu varsayılır.*Evet/hayır*. Yalnızca iki sonuç için üçüncü düzenlenebilir alan boş bırakılmalıdır. Üçüncü sonuç (X) isteğe bağlıdır ve türün sabit oranları için bir beraberlik olduğu varsayılır. 1-X-2.

**Not:**Arbitraj kriterinin karşılanmaması durumunda, program bir bip sinyali verirken beklenen kar negatiftir ve kırmızı renkle vurgulanır.

## **5.2 Bahis Sihirbazı 4**

Alet**Stake Sihirbazı**optimal bir bahis stratejisi oluşturur ve böylece bir kör bahiste para israfını durdurmaya yardımcı olur. Gelişmiş olasılık analizini kullanarak, belirli bahis fonu dağılımının yanı sıra hangi bahis varyantının tercih edileceği konusunda bahisçiye doğrudan talimat verir.

Menü öğesi seçilerek etkinleştirilir**Aletler**®**Stake Sihirbazı**veya bir düğme çubuğuna tıklayarak. bir alet üzerinde

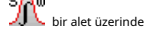

Bu güçlü araç hakkında ayrıntılı bilgi Bölüm Bahis Sihirbazı Kılavuzunda bulunabilir.

## **5.3 Turnuva analizi**

Turnuva analiz aracı aşağıdaki görevleri çözer:

- · Planlanan oyunların tamamlanmasının ardından her takımın belirli bir yerde olma ihtimalini (olasılıklarını) hesaplar;
- · Her olası eşleştirme "takıma karşı yer" için en olası senaryoyu hesaplar;
- · En olası senaryolar için varsayımsal sıralama tablosunu hesaplar.
- · Bir turnuvanın geçmiş oyunları için skor tablosunu hesaplar.

Menü öğesi seçilerek etkinleştirilir**Aletler**®**Turnuva analizi**veya bir araç çubuğundaki bir düğmeyi tıklatarak.

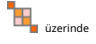

Analizi başlatmak için bir düğmeyi tıklayın, bir tuşa basın <**F9**> veya menü öğesini seçin**Koşmak**®**Başlangıç**.

Hesaplama süresi, programlanmış oyunların sayısına 3'ün katı olarak bağlıdır ve bu nedenle muazzam olabilir. Ancak kullanıcı, hesaplama hızı ve istenen hız arasında seçim yapma seçeneğine sahiptir. iz kontrolünü kullanarak doğruluk **bir speedi bir** araç çubuğunda. Uzun hesaplamaları durdurmak için bir düğmeyi tıklayın, bir tuşa basın <**F10**> veya menü öğesini seçin**Koşmak**®**Durmak**.

## · **oran tablosu**

## Hesaplanan oranlar, oran tablosunda sunulur:

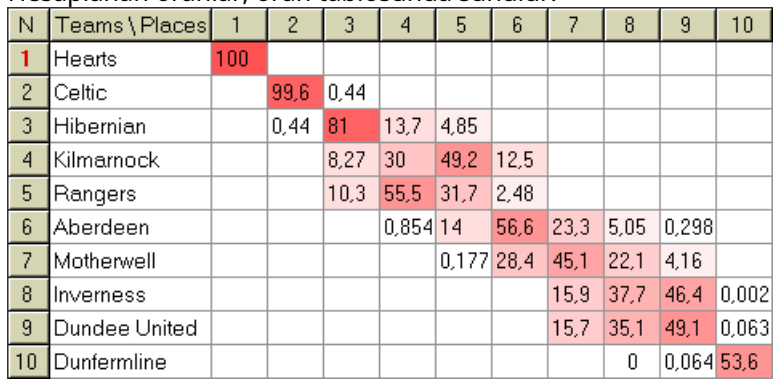

Renkli hücreler, "takıma karşı yer" olası eşleşmelerini temsil eder. Renk ne kadar koyu olursa, bir takımın yeri işgal etme şansı o kadar artar.

Oran tablosunda rakamların dört kullanılabilir gösterimi vardır: ondalık, olasılık yüzdesi, ABD ve BK. Olasılıklar varsayılan olarak kullanılır. Her sütundaki ve her satırdaki olasılıkların toplamı %100'e eşittir.

Gösterimler, menü öğesine tıklayarak kolayca değiştirilebilir**Oranlar**®**Gösterim**veya açılır menüyü kullanarak.

Olasılık tablosunun herhangi bir renkli hücresinde fareye tıklamak, diğer iki tabloda anında yanıt verir: oyun masası ve varsayımsal sıralama tablosu.

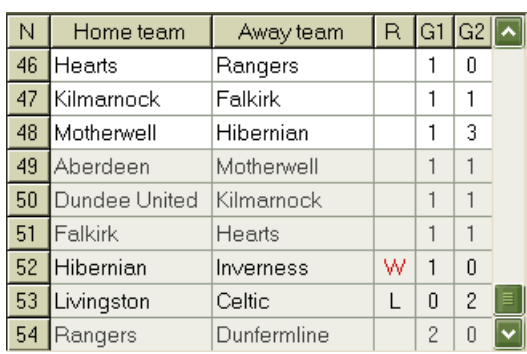

### · **Oyun masası ve senaryolar**

Oyunlar tablosu, mevcut turnuvanın tüm oynananlarını ve programlanmış bazı oyunlarını tutar. Ana sayfanın oyunlar tablosundaki tüm oyunlara karşılık gelirler.**Oran Sihirbazı**fincansız ekran (**c**) özellik ve turnuvanın ilk oyunundan daha eski değil ( ile gösterilir)**F**). Zamanlanmış oyunlar, diğerlerinden farklı olmak için açık gri arka plana sahiptir. Kolon**R**seçilen çift için en olası senaryoyu görüntüler**takım vs yer** aşağıdaki sembol setini kullanarak:

- W ev sahibi takımın galibiyeti
- L deplasman takımı galibiyeti
- D Berabere
- Wn ev sahibi takımın gol farkıyla kazanması
- Ln deplasman takımının gol farkıyla kazanması
- S kesin puan

Sütunlar**G1**,**G2**geçmiş oyunların gerçek skorlarını ve planlanan oyunların en olası skorlarını temsil eder. Bazı planlanmış oyunların puanları senaryoya göre belirlenir. Örneğin, bir oyunun en olası skoru**1:0**, bir senaryoda "beraberlik" olarak yer almak, o oyunun en olası skorunu yapar, örn.**1:1**. Senaryoya dahil olmayan planlanmış oyunlar gri renktedir.

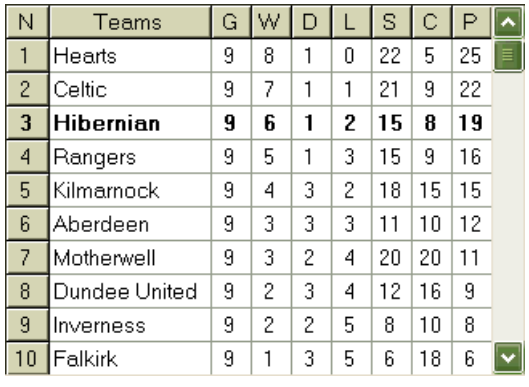

## · **Varsayımsal sıralama tablosu**

Bu tablo, seçilen çiftin en olası senaryosu için varsayımsal sıralamaları gösterir.**takım vs yer**( örneğin 3. sırada Hibernian). Sütunlar**G**,**W**,**D**,**L**,**S**,**C**,**P**sırasıyla oynanan oyunların, galibiyetlerin, beraberliklerin, kayıpların, atılan gollerin, atılan gollerin (yenilen) ve puanların toplam sayısını belirtir.

## · **puan tablosu**

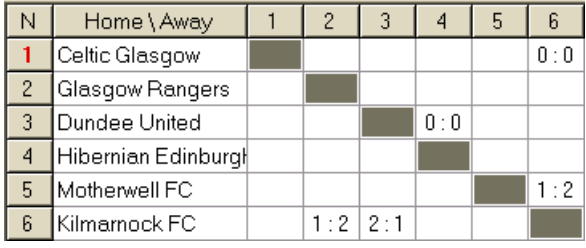

Puan tablosu menü öğesi kullanılarak görüntülenebilir**Masa**®**Skor tablosu**veya bir tuşa basarak <**F3**>. Bu tablo, bir turnuvadaki geçmiş oyunların skorlarını gösterir. Kullanıcı < bir tuşa basarak oran tablosuna geri dönebilir.**F2**>.

**Not:**Hem oranlar hem de skor tabloları, menü öğesi kullanılarak Excel (XLS) dosyasına aktarılabilir**Masa**® **Tabloyu dışa aktar**.

**Not:**Turnuva analiz aracı, giriş verileri için aşağıdaki sınırlamalara sahiptir:

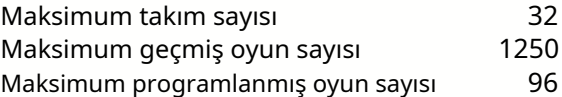

## **5.4 Veri alıcısı**

**Veri alıcısı**İnternet web kaynaklarını araştıran ve futbol, buz hokeyi, basketbol, beyzbol, ragbi birliği, Amerikan futbolu, hentbol ve voleybol için spor sonuçlarını ve fikstürlerini alan bir yardımcı programdır. Çok çeşitli şampiyonaları ve diğer yarışmaları kapsar. Birkaç seçenek, en son veya tüm sonuçları almaya, bazı özelliklere sahip oyunlar sağlamaya, takımları otomatik olarak yeniden adlandırmaya ve verileri lig (LEA) formatında kaydetmeye izin verir. Basit ve sezgisel arayüz, büyük veri dizilerini çok hızlı bir şekilde almayı ve kaydetmeyi kolaylaştırır.

Alet**Veri alıcısı**menü öğesi aracılığıyla etkinleştirilir**Aletler**®**Veri alıcısı**veya araç çubuğu düğmesini  $k$ ullana $\mathbf{\mathbb{R}}$ .

**Not:**Herşey**Veri alıcısı**özellikler yalnızca tam (kayıtlı) sürümde mevcuttur.

**Not:**ile veri kaydederken**Yeniden isimlendirmek**seçenek,**Veri alıcısı**Birçok takımı yeniden adlandırma konusunda açıklanan aynı kuralları ve dosyaları kullanır.

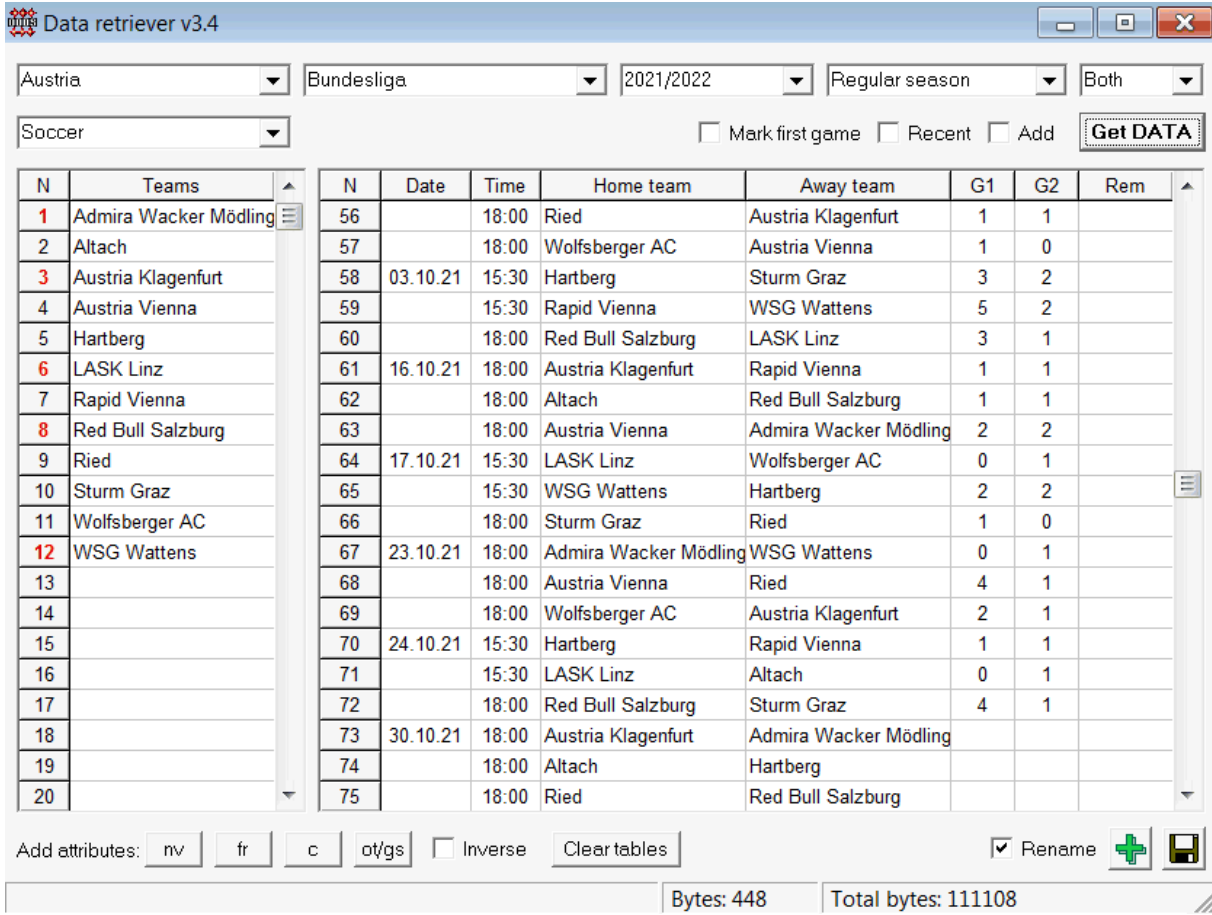

Sağ alt köşedeki yeşil artı düğmesi, mevcut ligi dosyaya kaydetmeye gerek kalmadan alınan verilerle günceller.

## · **Özel lig ekleme**

İlk olarak, geçmiş sonuçların ve gelecekteki fikstürlerin mevcut olduğundan emin olun.**Veri alıcısı**.

1. Sağ alt köşedeki düğmeyi kullanarak lig verilerini bir lig dosyasına kaydedin.

- 2. Bu dosyayı şurada açın:**Oran Sihirbazı**.
- 3. Kullanarak geçmiş sezonlar için dosyalar ekleyin**Oyunlar**®**Dosyadan güncelleme**.

3.1. Katılımcı ekipleri belirleyin. Son 3 sezondaki + mevcut sezondaki tüm takımları ve maçları alın, örn. Lig 2. Bu, filtre seçeneklerini kontrol ederek kolayca yapılabilir.**Takım ekle**,**oyun ekle**, ve**Eklemek**

#### **demirbaşlar**kullanırken**Oyunlar**®**Dosyadan güncelleme**.

3.2. Sadece bir seçeneği kullanarak Lig 1, 2, 3, 4 vb.'deki en az 3 son sezondan ligi güncelleyin**oyun ekle**. Tarihsel performans analizi ve çizelgeleri için istediğiniz kadar son sezonu alın, ancak yalnızca bu oyunların derecelendirmeleri ve amortisman döneminden daha eski olmayan oranları etkilediğini unutmayın.

(**Seçenekler**®**amortisman süresi**). Çoğu lig için (~ 2,5 sezon) varsayılan değeri 900 gündür. 4. Seçenekler panelinde gerekli ayarları yapın. Özellikle ligin adını tam olarak şu biçimde ayarlayın: Ülke -Ligin Adı. 5. Bir araç çubuğundaki yeşil ok düğmesine tıklayın.

6. Kullanım**Fikstür**®**Yeni fikstürleri göster**Fikstürleri ve oranları görüntülemek için.

**Not:**Lig dosyasında boşluk olmadan ülke ön eki bulunmalıdır, ör.Ülkem1.lea.

**Not:Veri alıcısı**web kaynaklarından lig verilerini almak ve kaydetmek için yalnızca bir araçtır. Tüm diğer çalışmalar tarafından yapılır**Oran Sihirbazı**.

## **5.5 Oyunlar filtresi**

Alet**Oyunlar filtresi**çeşitli koşulları karşılayan geçmiş oyunların analizi için bir araçtır: katılan takımlar, sezonlar, ilk / tam zamanlı sonuçlar, sonuçlar, doğru skorlar, handikaplar, toplamlar, oyun öznitelikleri.

Alet**Oyunlar filtresi**menü öğesi seçilerek etkinleştirilir**Aletler**®**Oyunlar filtresi**, veya**Oyunlar**® **oyunları görüntüle**®**Filtre kullan...**veya araç çubuğundaki düğmesine tıklayarak.

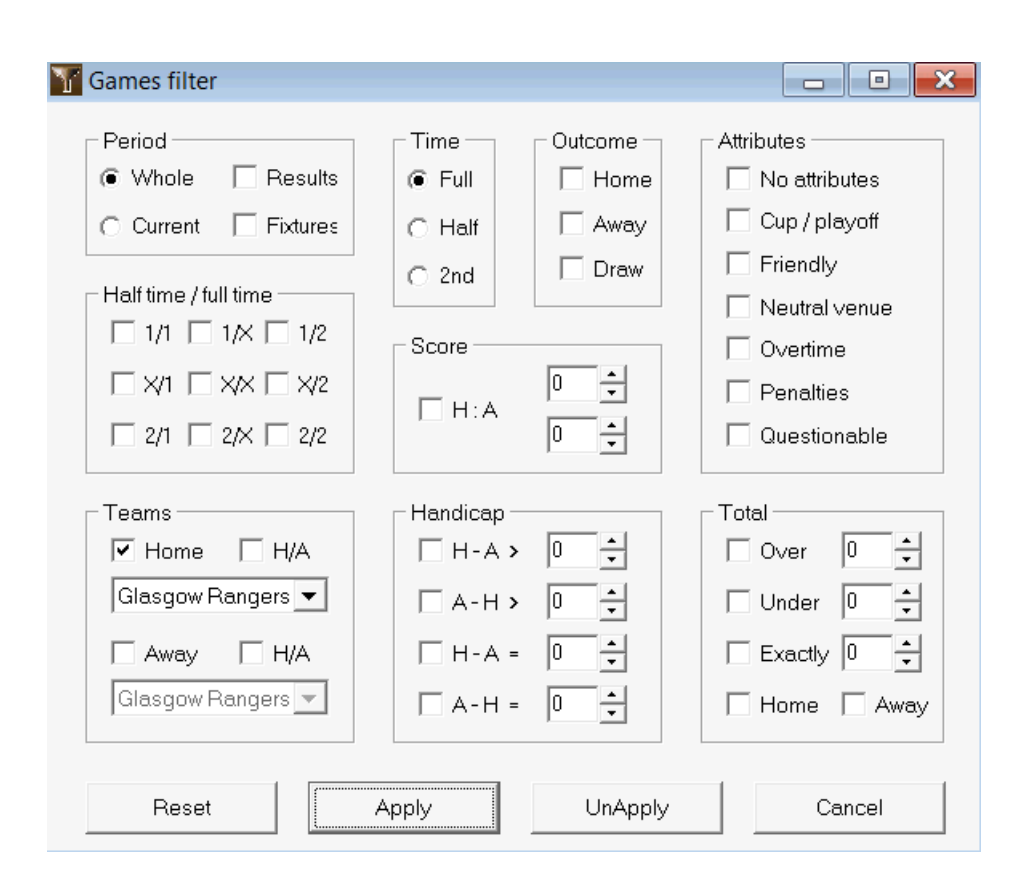

Belirtilen filtre koşullarını karşılayan oyunların alt kümesini görüntülemek için düğmesine tıklayın**Uygulamak**.

Formu orijinal durumuna geri döndürmek için düğmesine tıklayın**Sıfırla**.

Uygulanan filtre koşullarını devre dışı bırakmak için ya düğmesine tıklayın**Uygulamayı Kaldır**formda, düğmeyi tıklayın **Geri alma** araç çubuğunda veya menü öğesini seçin**Oyunlar**®**oyunları görüntüle**®**Bütün oyunlar**.

## **5.6 Performans analizi**

Alet**Performans analizi**menü öğesi aracılığıyla etkinleştirilir**Aletler**®**Performans analizi**.

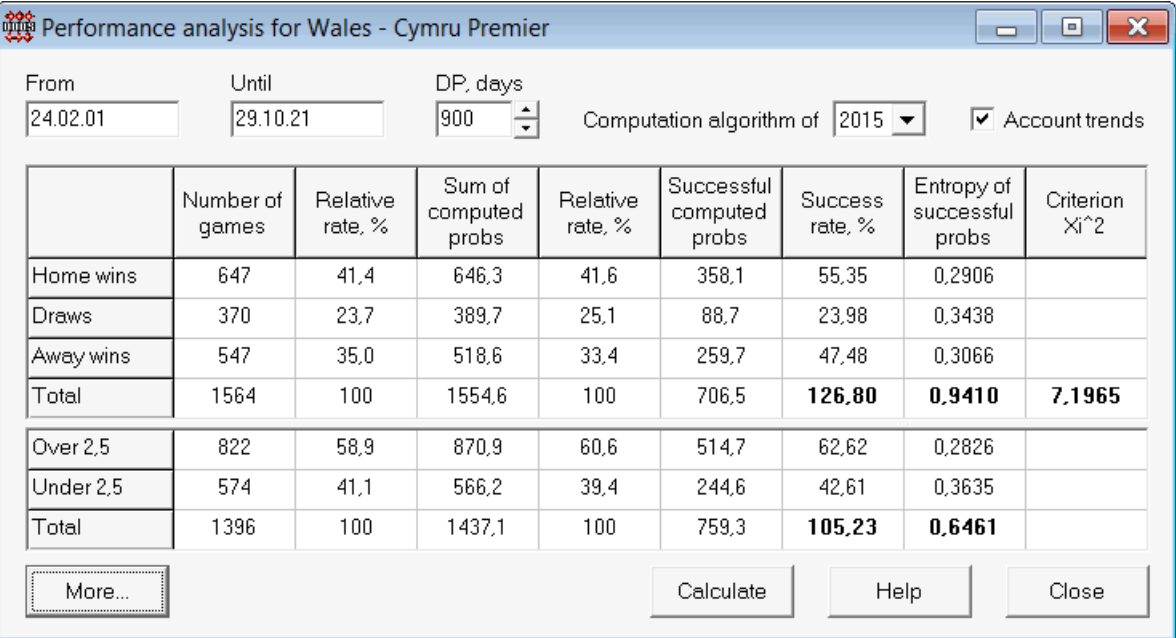

Bu yardımcı program, belirli bir ligde başarıyla hesaplanan oranların (olasılıkların) istatistiklerini üretir. Hesaplamanın sonuçları, aşağıdaki eşzamanlı faktörlerin ortak eyleminin genel bir indeksi olarak kabul edilebilir:

1. Performansı**Oran Sihirbazı**kendisi;

2. Mevcut ligin öngörülebilirliği.

Analizi başlatmak için bir düğmeyi tıklayın**Hesaplamak**. Hesaplanan başarı oranları iki tabloda sunulmuştur. İlk tablo, sütunlarının tam olarak şu anlama gelir:

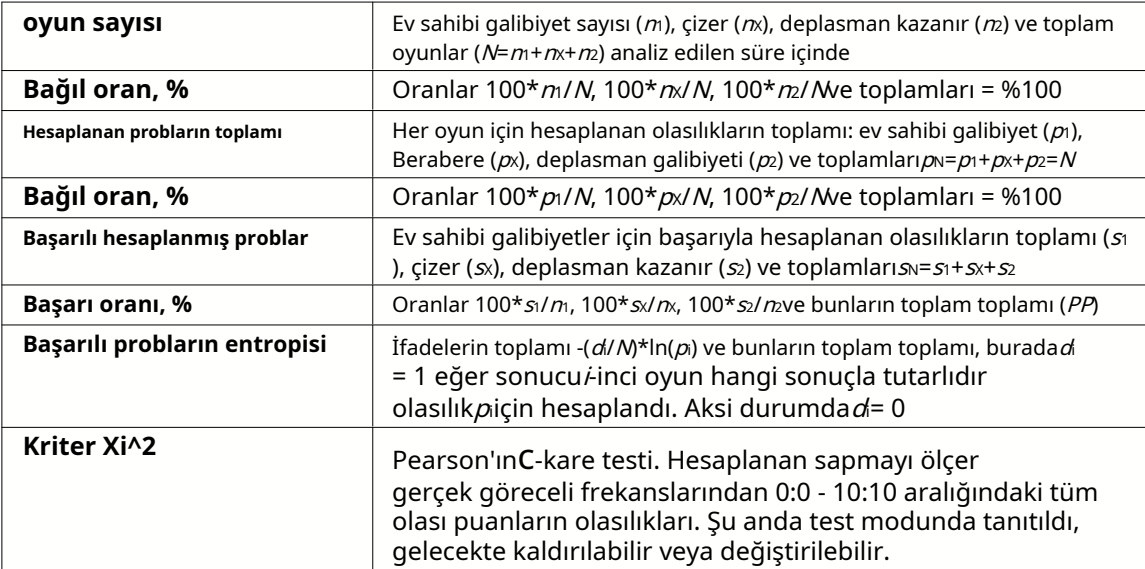

Son iki toplam: başarı oranlarının $PP=100*$ sı/ $m+100*$ sı/ $m+100*$ sı/ $m$ ve başarılı olasılıkların entropisi, ayrılmaz bir performans/öngörülebilirlik endeksleri olarak kabul edilir. Kalın yazı tipiyle vurgulanırlar. Tüm sonuçlar mutlak bir doğrulukla tahmin edildiğinde, bir entropinin mümkün olan minimum değeri sıfırdır. Bir entropinin daha yüksek değerleri, daha az tahmin doğruluğu anlamına gelir.

Fazla/az için ikinci tablo, yukarıda açıklanana benzer.

**Not:**Doğru performans analizi, analiz edilen dönemin başlangıç tarihinden önce yeterli sayıda eski oyunun oynanmış olmasını gerektirir. Başlangıç tarihinden sonra oynanan oyunlara ek olarak en azından amortisman dönemindeki tüm geçmiş oyunlar bulunmalıdır.

**Not:**Desteklenen liglerin çoğu için 1, 1X, 2, 2X başarı oranları hakkında daha kapsamlı veriler şu adreste bulunabilir:**Oran Sihirbazı**ana sayfa:http://www.newhavensoft.net .

## **5.7 Yardımcı programı yeniden adlandır**

Alet**Yardımcı programı yeniden adlandır**Kullanıcının, aynı ekip adlarında ortaya çıkan farklılıkları kolayca işlemesini sağlar. farklı kaynaklardan Menü öğesi aracılığıyla etkinleştirilir**Aletler**®**Yardımcı programı yeniden adlandır**. Ekipleri yalnızca bir kez yeniden adlandırmak için kullanın. Daha sonra, yeniden adlandırmalar otomatik olarak yapılacaktır. Hedef (yeni) adı birkaç kaynak adına sahip olabilir.

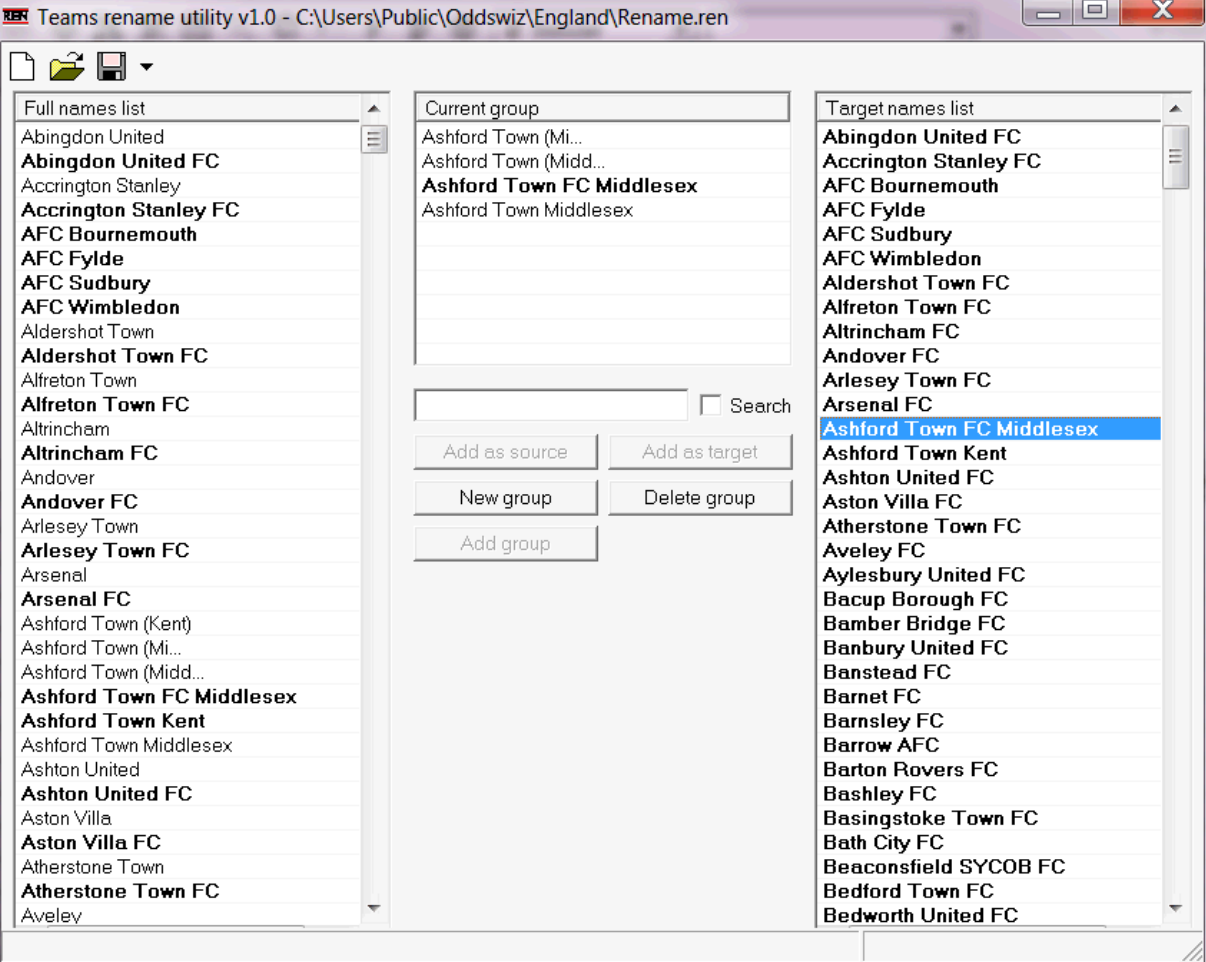

**Yardımcı programı yeniden adlandır**form üç liste görünümüne bölünür. Hedef ekiplerin adları (yeniden adlandırılacak adlar) kalın yazı tipiyle vurgulanmıştır. Sol liste görünümü, eski ve yeni olanlar da dahil olmak üzere tüm takım adlarının tam listesini içerir. Orta liste görünümü, hedef adı (kalın) ve bir veya daha fazla kaynak adından oluşan geçerli yeniden adlandırma grubunu içerir. Sağ liste görünümü yalnızca hedef adları içerir. Sol veya sağ liste görünümünde herhangi bir öğenin seçilmesi, o öğenin ait olduğu tüm grubun görüntülenmesine neden olur.

Mevcut düğmeler, kaynak ve hedef adları eklemeye, adları hedef olarak atamaya, yeni yeniden adlandırma grupları oluşturmaya, grupları silmeye ve yeniden adlandırma listesine yeni gruplar eklemeye izin verir.

Varsayılan olarak, yeniden adlandırma dosyalarının standart adı vardır**yeniden adlandır.ren**. Bu standart ad aynı zamanda**Veri alıcısı** aracı, geçmiş oyunların veya fikstürlerin sonuçlarını kaydederken.

## **5.8 3D top alanı**

**3D top alanı**ana koruma yasalarına uygun olarak, yerçekimi uygulanan veya uygulanmayan fiziksel bir alanda futbol toplarının davranışını uygulayan bir eğlence aracıdır. Tam ekran modunda, duvar arka planı olmadan orijinal bir ekran koruyucu olarak kullanılabilir.

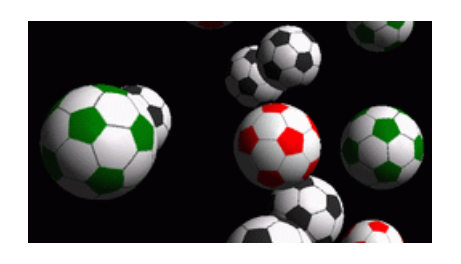

Aşağıdaki tuşlara basarak kullanıcıya çeşitli seçenekler sunulur:

- **R** Tekrar başlat
- **G** Yerçekimini aç/kapa
- **H** Yatay bir düzlemde hareket
- **V** Dikey bir düzlemde hareket
- **B** Çim üzerinde hareket (bilardo benzeri)
- **+ , =** Hareketi hızlandırın
- **–** Hareketi gevşet
- **S** Ses efektlerini aç/kapa
- **W** Duvar arka planını aç/kapa
- **M** Daha fazla top ekle
- **L** Topları kaldır
- **F / N** Tam / normal ekran

Yukarıdaki seçeneklere ayrıca sağ tıklayıp açılır menüden bir öğeyi seçerek de erişilebilir. Bir açılır menüdeki son öğe**Kısa çerçeve...**geçerli sahnenin kısa bir karesini bir bitmap dosyasına kaydeder.

Ek olarak, kullanıcı aşağıdaki tuşları kullanarak sahnede gezinebilir:

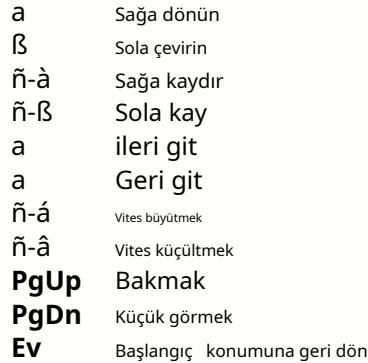

**Not**: Yerçekiminin açılması, sonunda enerji kaybı nedeniyle hareketi sonlandırır. Ancak < tuşuna basarak devam ettirilebilir.**+**> tuşuna ara sıra basın.

**Not**: Çarpışan nesneler arasındaki elastik olmayan etkileşimden kaynaklanan kinetik enerji kaybı, yalnızca uygulanan yerçekimi durumunda etkilidir.

## **6 Stake Sihirbazı Rehberi**

## **6.1 Genel bakış ve temel konsept**

**Bahis Sihirbazı 4**optimal bir bahis stratejisi üreten karar verme yazılımının yeni bir sürümüdür. Sofistike olasılık analizini kullanarak, bahisçiye hangi bahis yapısının tercih edildiğinin yanı sıra belirli bahis fonu dağılımı hakkında doğrudan talimat verir. Kelly kriterine dayalı basit programların aksine,**Stake Sihirbazı**gerçekçi bir nakit büyüme aralığı kullanmaya ve hedef fona ulaşma güven olasılığını belirlemeye izin verir.

**Bahis Sihirbazı 4**teorik olarak yeni teorem ve pratik olarak yeni çok değişkenli optimizasyon motoru tarafından desteklenmektedir. Nihai bir performansa sahiptir ve bahisçi için daha büyük fırsatlar sunar.

Bahisçi genellikle sezgisel olarak bahisçinin oranlarını olaylar hakkındaki bilgisine karşı dengeleyerek bahis yapar. Bahis şirketi tarafından sunulan pek çok etkinlik/olasılığın bir araya getirilmesi gerektiğinden oyuncunun görevi kesinlikle kolay değildir. Ardından, ne kadar ve hangi kombinasyonlarda bahis yapılması gerektiğine karar verilmelidir. Mevcut tüm parayla bahis oynamanın er ya da geç tam bir kayıpla sonuçlanacağı açıktır. Öte yandan, küçük bir miktarla bahis yapmak, fazla bir şey kazanmama fırsatı verir. Bir yerlerde mutlu bir ortam olmalı... ve o **var!Stake Sihirbazı**mümkün olan binlerce kombinasyon arasından en karlı kombinasyon için böyle bir ortam bulacak kadar akıllıdır.

Bu programı verimli bir şekilde kullanmak için bahisçi, olayın olasılığı ile oranlar arasındaki basit bir ilişkiyi anlamalıdır. İki tür oran vardır: sıralı oranlar (bahis şirketi tarafından sunulur) ve adil oranlar. İkincisi, olay olasılığının yalnızca ters değeridir. Adil oranlar çizgi oranlarına eşitse, bahisçinin uzun vadede sıfır karı olur ve bir bahisçinin hiçbir faydası olmaz. Bu nedenle, bahisçi kâr etmek istediği sürece hat oranları her zaman adil oranlardan daha düşük olmalıdır. Aksi takdirde, bahisçinin kazanmak ve bahisçinin kaybetmek için ön koşulları vardır.

Çizgi oranlarını düşünün = 2.0. Bir bahisçi açısından olay olasılığı 1/2.0 = %50'den azdır ve bu fark onun kar marjını oluşturur. Bahisçi, makul oranlar 2.0'dan (diyelim ki 1.5) düşükse, yani olayın olma olasılığı yaklaşık 1/1.5 = %67 ise, bu olaya sezgisel olarak bahis yapar. Bu iki değer, program için ana giriş verileridir. Ve tabi ki,**Stake Sihirbazı**üretecek

sadece adil oranlar çizgi oranlarından düşükse optimal bir bahis yapısı. Aksi takdirde bahis yapmanın bir anlamı yoktur!

Ciddi bahisçilerin kullanması iyi bir fikirdir.**Oran Sihirbazı**performansa dayalı adil oranları hesaplamak için tahmin yetenekleri.

## **6.2 Kullanıcı arayüzü**

hemen hemen hepsi**Stake Sihirbazı**işlevlere, hem girdi hem de çıktı verilerinin bir özetini de gösteren ana formdan erişilebilir. Ana form aşağıdaki unsurlardan oluşur:

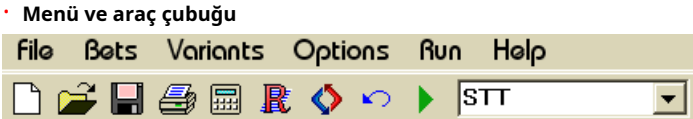

Girdi dosyalarını açmak ve kaydetmek, formu yazdırmak, raporları görüntülemek, bahislerin durumunu güncellemek, hesaplamaları başlatmak ve durdurmak, değişiklikleri geri almak, oran dönüştürücüyü etkinleştirmek ve yardımı görüntülemek için menü öğelerini veya araç çubuğu düğmelerini kullanın.

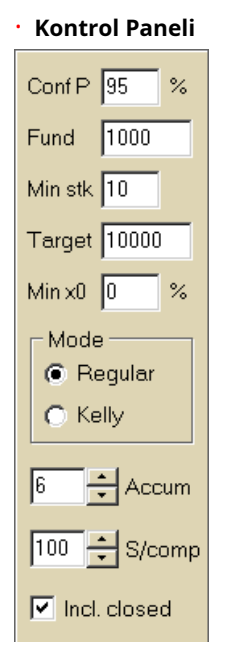

Hesaplamalara başlamadan önce ana parametreleri ayarlamak için kontrol paneli kullanılır: güven olasılığı (**Konf P**), kullanılabilir fon (hazır para) (**Fon, sermaye**), minimum bahis (**Min Stk**), hedef fon (**Hedef**), minimum ayrılan miktar (**En az x0)**Fonun %'si olarak, hesaplama modu (**mod**), kombine bahislerdeki maksimum etkinlik sayısı ( **biriktirmek**), karmaşık bir bahisteki maksimum alt bileşen sayısı (**S/comp**) ve kapalı bahislerin dahil edilip edilmeyeceği.

· **Bahis tablosu**

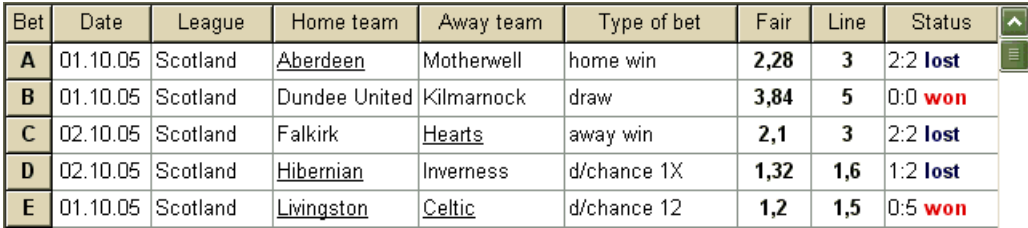

Bahis tablosu, ilgili bilgilerle birlikte normal bahisleri içerir. Oranları beslerken**Oran Sihirbazı**, bir olayın tamamlanması üzerine güncellenebilen son sütun dışında, bu tablonun tüm hücreleri otomatik olarak doldurulur. Bahis tablosu en fazla 26 farklı normal bahis içerebilir. Bu tablodaki tüm hücreler düzenlenebilir.

#### · **Varyant tablosu**

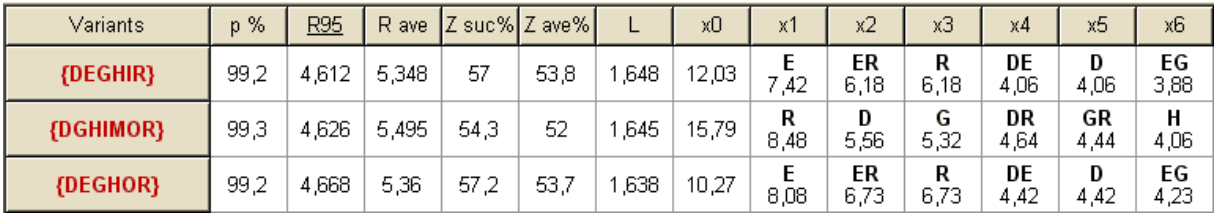

Bu tablo hesaplamaların sonuçlarını gösterir. Ayrıntılar için Hesaplamaların sonuçları konusuna bakın.

Hesaplamaların modu ve hesaplanan değişkenlerin toplam sayısı, tablonun altındaki durum çubuğunda gösterilir.

## **6.3 Veri girişi**

## · **güven olasılığı**

Giriş kutusunu kullan**Konf P**gerekli güven olasılığını girmek için. Güven olasılığı, güvenilirliğin bir ölçüsüdür. Hedef fona ulaşmak için gereken güvenilir tur sayısı üzerinde etkisi vardır. Tipik olarak, güven olasılığı 0,95'e (varsayılan değer) ayarlanır. Bu, tekdüze dizilerin %95'inin**R95**bahis turları hedef fona ulaşmada başarılı olacaktır.

#### · **Kullanılabilir fon**

Giriş kutusunu kullan**Fon, sermaye**mevcut bahis fonunu (bankroll) ayarlamak için. Minimum bahis miktarından büyük veya ona eşit olmalıdır.

## · **Minimum bahis**

Giriş kutusunu kullan**Min Stk**izin verilen minimum bahis miktarını girmek için. Tipik olarak, bahisçiler minimum bahis miktarını 1 ila 10 ABD Doları arasında belirler. Minimum bahis miktarı sıfır olarak da ayarlanabilir (aslında 1 cent).

## · **hedef fon**

Giriş kutusunda hedef fonu belirtin**Hedef**mevcut fondan daha büyük olmak. Adil oranların değerlendirilmesindeki temel yanlışlık, artan bir olasılık hatası birikimine ve dolayısıyla tehlikeli bir fazla bahise neden olabileceğinden, bu parametreyi uzun vadede kazanmak istendiği kadar ayarlamak mantıklı değildir. Bu nedenle, adil adil oranlar ne kadar doğru kullanılırsa, o kadar büyük değer**Hedef**belirtilebilir. Tipik olarak, hedef fon mevcut fondan 10-100 kat daha fazladır.

## · **Minimum ayrılmış fon**

Onay kutusunu kullanarak minimum ayrılmış fonu mevcut fonun %'si olarak belirtin**En az x0**. Tehlikeli aşırı bahisten kaçınmak için bazı kullanıcı kategorileri için bu değeri belirtmek mantıklıdır.

#### · **Sıradan bahisler**

Sıradan bahisler, bahis tablosuna satırlarda girilir.**A**,**B**,**C**,...,**Z**ya bahis oranlarını besleyerek**Oran Sihirbazı**(Oranları Stake Sihirbazına Besleme konusuna bakın) veya manuel olarak.

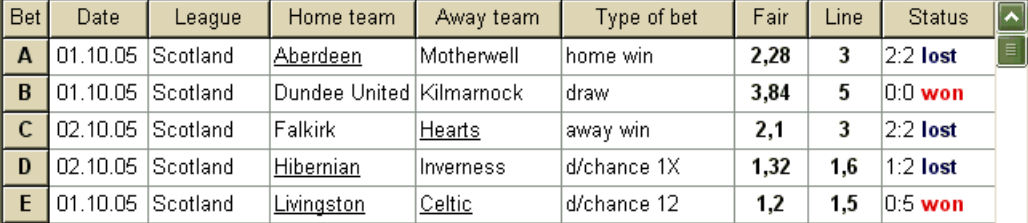

En fazla 26 normal bahis girilebilir. Kullanıcı tüm bahis tablosu girişlerini düzenleyebilir. Düzenleme dışı modda belirli bir hücre seçildiğinde, < tuş bileşimine basılması**Ctrl-Del**>geçerli bahsi siler. basmak <**Ctrl-Ins**>geçerli satıra boş bahis ekler. Düzenleme modu, < tuşuna basılarak değiştirilir.**F2**>. Bahisler manuel olarak girilirse, en az iki sütun doldurulmalıdır: adil oranlar ve ondalık gösterimde satır oranları.

Sıradan bahislerin durumunu güncellemek için ya bir düğmeyi tıklayın **Güncelleme durumu**. bir araç çubuğunda veya menü öğesini seçin**Bahisler**®

**Not:**Çizgi oranları, karşılık gelen adil oranlardan daha büyük olmalıdır. Aksi takdirde bahis yapmanın bir anlamı yoktur!

Kullanıcı, bir düğmeyi tıklatarak önceden kaydedilmiş girdi dosyasını da açabilir. Veya menü öğesini seçerek**Dosya** ®**Açık**.Giriş dosyası şu konumda bulunuyorsa:**Oran Sihirbazı**dizini, araç çubuğundaki açılır dosya kutusundan hızlı bir şekilde seçilebilir. Girdi dosyalarının bu dizine yerleştirilmesi önerilir.

Tüm giriş verilerini temizlemek ve yeni bahis seti girmek için, ya bir düğme menü öğesini tıklayın**Dosya**®**Yeni**.  $\Box$ bir arac cubuğunda veya

Giriş verilerini seçili bahis çeşitleriyle birlikte dosyaya kaydetmek için ya bir düğmeyi tıklayın ya da menü öğesini seçin**Dosya**®**Kayıt etmek**. **bir** araç çubuğunda,

## **6.4 Çalışan hesaplamalar**

Seçilen tüm temel bahislerin koşulu karşıladığından emin olun**Fuar < Satır**.

Hesaplamaları başlatmak için bir düğmeyi tıklayın, bir tuşa basın <**F9**> veya menü öğesini seçin**Koşmak**®**Başlangıç**.

Hesaplama süresi temel olarak aşağıdaki faktörlere bağlıdır:

· Seçilen bağımsız bahislerin sayısı (**A..Z**);

· seçeneklerin ayarları**Akümülatörleri şuna göre sınırla:**ve**Alt bileşenleri şuna göre sınırla:**. Ne kadar az değer seçilirse, o kadar az zaman gerekir (Stake Sihirbazı seçeneklerine bakın). Aynı zamanda, daha az değer, daha az beklenen kazançla daha kısıtlı çıktı anlamına gelir.

· Minimum bahis sınırlaması (**Min stk**Kontrol panelinde). Sıfır değeri, daha uzun hesaplama süresiyle çok büyük çıktılar üretebilir.

Olası bahis yapılarının sayısı (bahis çeşitleri), 2 eksi 1'in kuvveti olarak bağımsız bahislerin sayısına bağlıdır. Örneğin, üç bağımsız bahis için**A, B**ve**C**, olası 23-1 = 7 bahis çeşidi:

1)**A**-tekli bahis; 2)**B**-tekli bahis; 3)**C**-tekli bahis; 4)**{AB}**-tekli bahisler**A**,**B**ve kombine bahis**AB**; 5)**{M.Ö}**-tekli bahisler**B**,**C**ve kombine bahis**M.Ö**; 6)**{AC}**-tekli bahisler**A**,**C**ve kombine bahis**AC**; 7)**{ABC}**-tekli bahisler**A**,**B**,**C**ve kombine bahisleri**AB**,**M.Ö**,**AC**,**ABC**.

Yukarıdaki bahislerin her biri en fazla 2 içerir ~1 bileşen, nerede N-Belirli bir karmaşık bahisteki etkinlik sayısı. Bununla birlikte, listelenen kısıtlamalar bileşenlerin sayısını ve dolayısıyla beklenen kazançları da azaltabilir.

Uzun hesaplamaları durdurmak için ya bir düğmeyi tıklayın , bir tuşa basın <**F10**> veya menü öğesini seçin **Koşmak**®**Durmak**.Böyle bir durumda, sonuç seti eksik olacaktır ve en uygun bahis varyantının zaten bulunduğuna dair bir garanti yoktur.

Hesaplamaların seyri, formun altındaki ilerleme çubuğu ile gösterilir.

## **6.5 Hesaplamaların sonuçları**

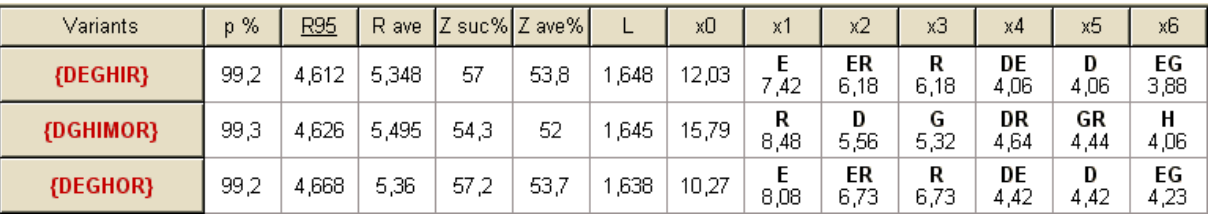

Hesaplamaların sonuçları değişken çıktı tablosunda sunulur:

Sütunlarının tam anlamı şu şekildedir:

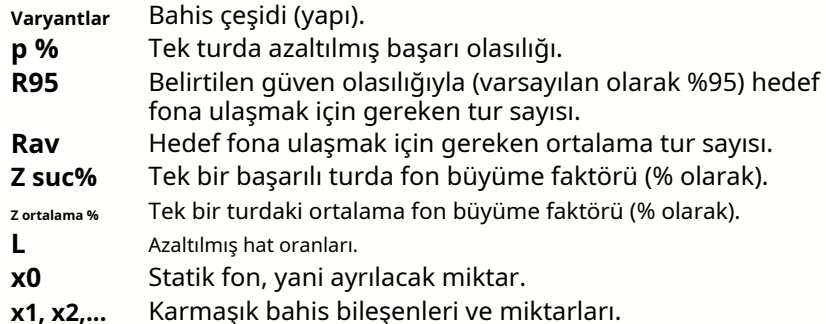

Kıvrımlı parantez içindeki bahis varyantı, karmaşık çok bileşenli bahsi ifade eder. Karmaşık bahis, belirli bir varyantın temel bahislerinden oluşan tüm olası kombine bahisleri (tekli bahisler dahil) içerir. Küme, kullanıcının maksimum biriktirici üye sayısı, maksimum alt bileşen sayısı ve minimum pay miktarına getirdiği kısıtlamalara bağlı olarak eksik olabilir.

Varyantlar tablosunun başlıklarına tıklamak, sonuçların sıralanmasına neden olur. Varsayılan olarak sonuçlar, düzenli bir bahis etkinliğinin ana kriteri olarak kabul edilen güvenilir tur sayısına (R95) göre sıralanır.

mod. Sıralama kriteri altı çizili başlık ile gösterilir.

Hesaplanan değişkenlerin toplam sayısı durum çubuğunda görüntülenir. Kullanıcı satırları kaydırarak 100'e kadar sıralanmış varyantı gözden geçirebilir, ancak en iyileri listenin başında gösterilir. Sonuç kümesine 10000'den fazla tur gerektiren varyantlar dahil edilmez.

Menüyü kullanma**Varyantlar**, kullanıcı bahis varyantlarını seçebilir/seçimini kaldırabilir, raporları görüntüleyebilir, varyantları sıralayabilir ve tabloyu temizleyebilir. Seçilen değişkenler, özelleştirilebilir yazı tipi stili ve rengiyle vurgulanır (Stake Sihirbazı seçeneklerine bakın). Sıradan bahislerle birlikte bahis (STK) dosyalarına kaydedilirler. Daha fazla kaydetme ile tüm değişkenlerin seçilmesi, büyük bir bahis dosyasına neden olabilir.

Hem giriş hem de çıkış verilerinin bir özetini görüntüleyen ana formu yazdırmak için bir düğmeyi tıklayın menü  $\Box$ , <sub>veya</sub> öğesini seçin**Dosya**®**Baskı formu**.

Giriş verileri ve hesaplama sonuçları, menü öğesi kullanılarak Excel (XLS) dosyasına aktarılabilir. **Dosya**® **Dosyaya aktar**.

## **6.6 Bahis raporları**

**Odet O Discover** 

Seçilen bahis çeşitleriyle ilgili raporları görüntülemek için bir düğmeyi tıklayın **Varyantlar**®**Raporları görüntüle**veya bir tuş kombinasyonuna basın <**Ctrl-R**>.  $\mathbf{R}$  bir araç çubuğunda menü öğesini seçin

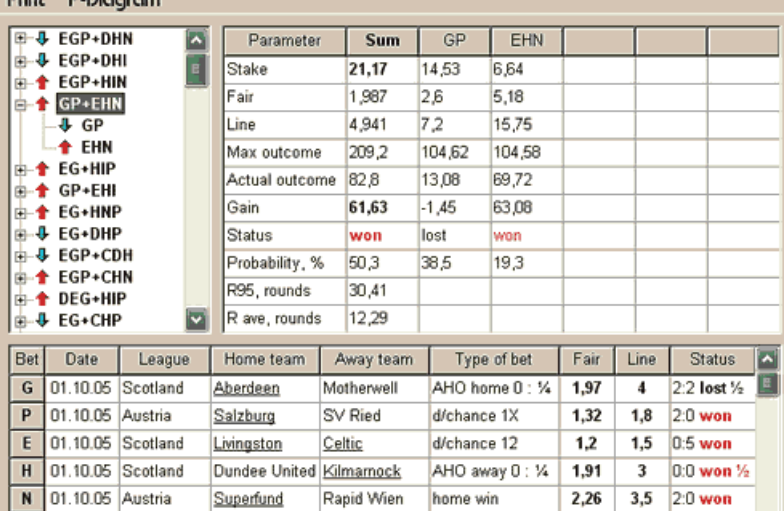

Raporlar, rapor formunda sunulur:

Raporlar ana bahis parametrelerini özetler: bahis miktarı, adil ve sıralı oranlar, maksimum ve gerçek sonuç, kazanç, bahis bileşenlerinin durumu, başarı olasılığı, güvenilir ve ortalama tur sayısı.

Karmaşık bir bahsin bileşenleri ayrı sütunlarda görüntülenir. Sütun**toplam**seçilen bahis hakkında bir özet içerir.

Kullanıcı, formun sol üst köşesindeki ağaç görünümü kontrolünden bir bahis seçtiğinde, rapor hemen sağdaki tabloda görüntülenir. Kırmızı oklar, pozitif kazanç değerine sahip başarılı bahisleri, mavi oklar ise kısmen veya tamamen kaybedilen bahisleri gösterir.

Formun altındaki tablo, tüm olağan bahis bileşenlerinin içeriğini ve durumunu gösterir. Bahislerin durumu bir öğe seçilerek güncellenebilir**Güncelleme durumu**açılır menüde.

## · **Yazdırma raporu**

Tam bir rapor yazdırmak için bir öğe seçin**Yazdır**®**Tam rapor**üst menüden veya açılır menüden. Kâğıttan tasarruf etmek için bir ürün seçerek sadece kupon yatırın**Yazdır**®**Bahis kuponu**.

## · **Risk dağıtım şeması**

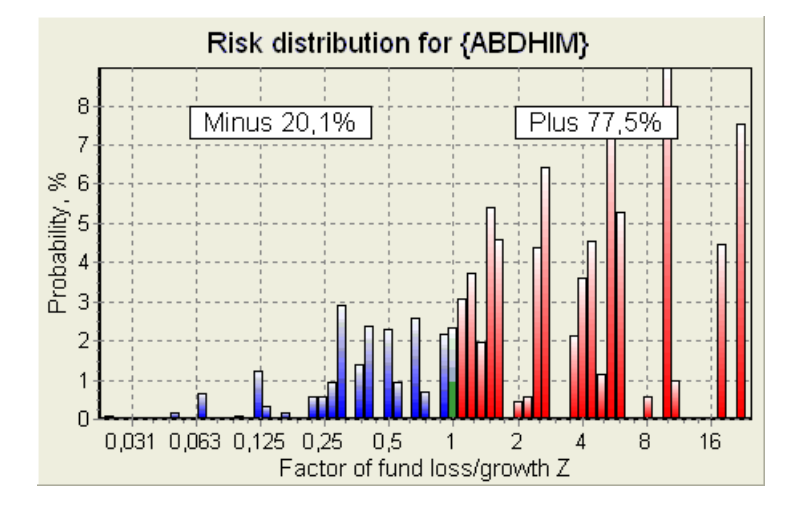

Görüntülemek içinrisk dağılımıdiyagram, menü öğesini seçin**Diyagramlar**®**risk dağılımı**. Risk dağılım diyagramı, oranın olası seviyelerine ilişkin hesaplanmış olasılıkların dağılımını gösterir.

### **fon kaybı/büyüme faktörü =(nakit bahis tutarı + brüt kazanç)/(hazır para)**,

hazır para birimine göre yüzde olarak ifade edilirse yatırım getirisi (ROI) olarak da bilinir (**Fon, sermaye**formda). Risk dağılım diyagramı ayrıca kaybeden (eksi) ve kazanan (artı) olma şanslarını da gösterir.

## · **P-diyagramı**

Görüntülemek içinP- seçilen bahis için diyagram, menü öğesini seçin**Diyagramlar**®**P-Diyagramı**.

 $P$ - diyagram, makro olasılık arasındaki işlevsel ilişkiyi gösterir $P$ ve bir hazır paranın statik kısmı  $k$ 0. İlişki, hedef fona ulaşmak için gereken en az tur sayısına karşılık gelen bir maksimuma ve statik kısmın optimal bir değerine sahiptir. Ayrıntılar için Matematiksel arka plan konusuna bakın.

## **6.7 matematiksel arka plan**

Telif hakkı © 1999-2023 Newhaven Software Ltd.

Bu konu, normal bir durumda en uygun bahis parametrelerini hesaplamanın açık ve matematiksel olarak kesin bir yolunu özetler. İkincisi, giriş parametrelerinin aşırı değerleri olmadığı anlamına gelir (örneğin adil oranlar = 1.01, hat oranları = 5.0) ve minimum bahis sınırlamasının olası etkisi yoktur.

Kelly kriterine dayalı basit yöntemin aksine, bu, bahisçinin gerçekçi bir hazır para aralığı kullanmasına izin verir.

büyüme ve hedef fona ulaşma güven olasılığını belirtmek. Hedef fon sonsuzsa, iki yöntem aynı sonuçları verir.

Tek tip bir dizi düşünün *n*bahis turları, hangisinden Wurlar başarılı oldu ve $f$ turlar başarısız oldu.

Tek bir başarılı turun sonucu olarak hazır para miktarı şu şekilde olacaktır:

 $x' = Zx = (1 - k_0)Lx + k_0x$ ,

nerede

<sup>x</sup>-mevcut bahis fonu (hazır para);  $k$ 0-fonun statik kısmı $x$ ; L-azaltılmış hat oranları; Z-fon büyüme faktörü;

Tek bir başarısızlığın sonucu olarak, fon aşağıdakilere indirgenecektir:

 $x' = k_0 x$ .

<sup>w</sup>başarılı turlar vefbaşarısızlıklar hedef fonla sonuçlanacaktır:

$$
X = Z^{\mathbf{w}} k_0^f x.
$$

Yukarıdaki formüller ifade etmeye izin verir *weffonksiyonları olarakx, X, L, n*, veko:

$$
w = \frac{\ln(X/x) - n \ln k_0}{\ln[1 + L(1/k_0 - 1)]};
$$
  

$$
f = \frac{-\ln(X/x) + n \ln[(1 - k_0)L + k_0]}{\ln[1 + L(1/k_0 - 1)]}.
$$

Daha büyük olma olasılığı ftoplamadan önceki hatalar Woaşarılar, Pascal dağılımının integral (kümülatif) bir formuyla tanımlanır:

$$
P = 1 - \frac{\Gamma(w + f + 1)}{\Gamma(w)\Gamma(2 + f)} p^{w} (1 - p)^{f + 1} F(1, 1 + w + f, 2 + f, 1 - p).
$$

nerede

p-tek turda başarı olasılığı; G -gama işlevi; F-hipergeometrik fonksiyon.

İntegral değerleri olması durumunda negatif binom dağılımına eşittir.wvef. Makro olasılık terimini şunun için kullanıyoruz: Pbahis parametreleri bağlamında.

Tipik fonksiyonel ilişki (P-diyagram) arasında makro olasılık $P$ ve statik kısım $k_0$ , tedarik edilen ox,  $X$ , L, n, psabit parametrelerdir, hedef fona ulaşmak için gereken en az tur sayısına karşılık gelen bir maksimuma ve statik kısmın optimal bir değerine sahiptir:

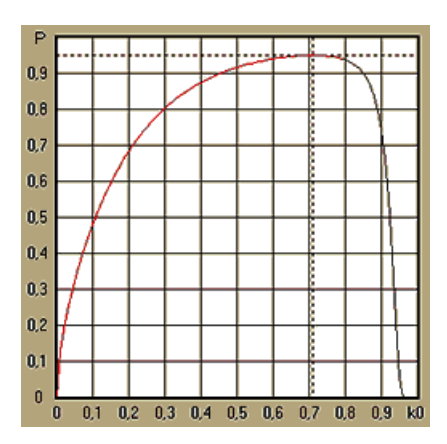

Optimum bahis parametreleri elde etmek için,**Stake Sihirbazı**bir denklem sistemini çözer:

$$
\begin{cases} \frac{\partial P}{\partial k_0} = 0 \\ P = \alpha \end{cases}
$$

neredea -güven olasılığı,

belirsizlere göre: tur sayısı  $m$ e statik kısım  $k$ 0. Bu, mümkün olan binlerce bahis yapısından her biri için yapılır.

Yukarıdaki formülleri uygulamak için, karmaşık bir bahis oluşturmamız ve ardından bunu belirli değerlere sahip tek bileşenli soyut bir bahis olarak göstermemiz gerekir. pve L(azaltılmış hat oranları).

önceki sürümlerinde**Stake Sihirbazı**, bahis yapıları yalnızca bağımsız olaylardan oluşuyordu. Özellikle sistem bahislerine izin vermediler.**AB + BC + AC**bahis risklerini azaltır. Bununla birlikte, normal sistem bahisleri, optimum hazır para dağılımından çok uzaktır. Aşağıdaki teorem bu sorunu çözmektedir.

**teorem**. Ortalama bir fon büyüme faktörünün olası maksimum değeriZoptimal tarafından elde edilir arasında bir paranın dağıtılması $2\nu$ -1olası eszamanlı bahisler ve aşağıdaki ifade ile belirlenir:

$$
\ln Z_{\text{ave}} = \sum_{i=1}^{N} \left[ p_i \ln \frac{p_i}{q_i} + (1 - p_i) \ln \frac{1 - p_i}{1 - q_i} \right],
$$

nerede

 $ln Z_{caddle}$ -matematiksel beklentil $nZ_i$ 

 $p_f$ -olasılığı $\dot{f}$ inci olay, eşittir1/ $F_i$ , nerede $F_f$ -adil oranlar;

 $q$ -spor kitabının 'olasılığı'*i*-inci olay, eşittir1/L<sub>i</sub>, neredeL-ödeme katsayıları (aka çizgi oranlar);

N-seçilen bağımsız olayların sayısı.

Olası bahisler şunları içerir: Müründeki sistem bahisleri (kombinasyonlar) (m, K), neredem=1..N. Her biri sistem bahsi içerir $\mathcal{C}_m$  N $m$ -kat kombine bahisleri. Özellikle, olası riskler şunları içerir: Mbekar sıradan bahisler ve bir N-katlı akümülatör bahsi. Genel durumda, optimum sistem bahisleri eşit olarak paylaştırılmaz.

Kanıt, yalnızca bir olası paya sahip tek bir olay için önemsizdir. İkinci basit durumda, optimal bahis, Kelly'nin optimumuna esittir (p-q)/(1 -q). İçin $N>1$ , kanıt için bile oldukça karmaşıktır $N=$ 2. Ancak kullanarak**Stake Sihirbazı̀**s çok değişkenli optimizasyon motoru, optimum riskleri hesaplayabilir ve teoremi sayısal olarak doğrulayabilir. Ns.

Yukarıdaki formül şu anlama gelir: $Z_{\alpha d d e}$ yeterli sayıda uygun olay bulunması koşuluyla inanılmaz derecede yüksek olabilir ( $F\leq L$ ). Ancak fiyat, muazzam miktarda bahistir.

Örneğin, sahip olan 26 olay için $F=1.5$  ve $L=1.7$ , en fazla 2 yerleştirilmelidir $26-1$  = 67108863 tek bir turda ortalama fon büyümesinin %40,2'sini elde etmek için çeşitli hisseler! Bununla birlikte, minimum pay sınırlaması veya makul sayıda eşzamanlı hisseler, tabii ki efektif değerini düsürür $Z_{\text{caddle}}$ .

Geleneksel bahis bakış açısıyla, belirli bir etkinliğin yalnızca iki sonucu vardır: ya kazanılmış ya da kaybedilmiş, olasılıklı temel bahis. *p*we1 - *pi*,sırasıyla. İnsan faaliyetinin diğer olasılığa bağlı alanları (örneğin yatırım yönetimi), bir olayın daha fazla sonucunu içerebilir.

Çok sonuçlu olaylar durumunda, teorem aşağıdaki gibi genelleştirilebilir:

$$
\ln Z_{\rm ave} = \sum_{i=1}^N\sum_{j=1}^{V_i} \left( p_{ij} \, \ln \frac{p_{ij}}{q_{ij}} \right), \ \sum_{j=1}^{V_i} p_{ij} = 1 \, ,
$$

nerede *Pben*-olasılıkları/-inci sonuç/-Havalandırma deliği;

1/ *Qben*= Lben-için ödeme katsayıları *j*-inci sonuç *i*-Havalandırma deliği;

 $V_f$ olası sonuçların sayısı $\dot{I}$ Havalandırma deliği.

Tek bir olayın en basit durumunda ( $N$  =1)tek bir sonucla ( $V$  =1),sahip olurduk $p$  =1, $k$  $=1 - k_0 = 1$ , ve Zcadde =  $1/q = L$ .

eşitleme*Z<sub>cadde</sub>*ve*k*(bir hazır paranın toplam bahis kısmı) karmaşık bahsin (N >1)tek bir bahsin bu değerlerine ve belirsizlere göre denklem sistemini çözme $p$ ve $L$ 

$$
\begin{cases} Z_{ave} = (kL + 1 - k)^p (1 - k)^{1-p} \\ k = (pL - 1)/(L - 1) \end{cases}
$$

çok bileşenli karmaşık bahsi soyut tekli bir bahis olarak temsil etmeyi ve ardından değerini optimize etmeyi sağlar k=1 - komakro olasılık fonksiyonunu kullanarak.

## **7 2.90 "Live Magic" sürümündeki yenilikler**

- · Piyasa oranları, tüm oran görünümlerinde mevcuttur;
- · Birden çok lig için pazar oranlarının dışa aktarımı tüm ligleri kapsayacak şekilde genişletildiGenel görünüm;
- · Dışa aktarılan oranlar için tarih-saat filtresi eklendi;
- · Bir araç çubuğuna ligler gezinme düğmeleri eklendi;
- · Eklenen derecelendirmeler/toplam trendler, BTS oranlarına dair ipuçları.

### 2.80 sürümünde

· Yeni araç eklendi**Yardımcı programı yeniden adlandır**aynı takımların adlarındaki farklı kaynaklardan kaynaklanan farklılıkları kullanıcının kolayca işlemesini sağlayan;

· Genişletilmiş biçim**Gruplar ve sıralama kuralları**, kaybedilen maçlar için puan eklendi (hokey ve bazı basketbol liglerinde);

· Genişletilmiş biçim**Performans analizi**, amortisman süresini değiştirme yeteneği eklendi;

· Araç güncellendi**Veri alıcısı**(v3.4).

## 2.75 sürümünde

- · Aracın yeni sürümü**Veri alıcısı**(v3.1) daha hızlı çalışır ve daha güvenilirdir; tenis ve ragbi ligi sporları eklendi;
- · Piyasa oranlarını yükleme sürecini belirtmek için ana forma ilerleme çubuğu eklendi.

## 2.70 sürümünde

- · Yeni araç**Oyunlar filtresi**geçmiş oyunları çeşitli koşullar için analiz etmeye izin verir;
- · Hentbol ve voleybol araca eklendi**Veri alıcısı**;
- · Yeni fonksiyon**Arbitraj**araca eklendi**Oran dönüştürücü**;
- · Yeni işlev eklendi**Trend ipuçları**: Artık piyasa yükseldiğinde hücrelerin yeşille gölgelenmesini engelliyor.

## 2.60 sürümünde

- · Görüntülenecek yeni özellik**herşey**oyun içi oyunlar tek formda;
- · Spor seçmek için bir araç çubuğundaki yeni açılır kutu. Artık tüm ligler sporlara göre ayrılıyor;
- · Araç için yeni araç çubuğu düğmesi**Veri alıcısı**;
- · Sık kullanılan menü komutu için yeni araç çubuğu düğmesi**Oyunlar**®**Dosyadan güncelleme**.

## 2.55 sürümünde

- · Her tür oran için önde gelen 9 bahisçiden piyasa çizgisi oranları eklendi;
- · Yeni özellik**Stake Sihirbazı**araç, başka bir hisse dosyalarından olayları içe aktarmaya ve birleştirmeye izin verir;
- · Yeni seçenek**Stake Sihirbazı**araç, bir hazır paranın belirli bir yüzdesini bahis dışında ayırmayı mümkün kılar;
- · Sabit oranlar arasında hızlı geçiş**1-X-2**ve para çizgisi (veya bahissiz beraberlik oranları).

## 2.50 sürümünde

- · 1024'e kadar takım veya oyuncu ve sınırsız sayıda oyun ile büyük liglerin desteği;
- · Yeni hesaplama algoritması (2015), daha iyi tahmin performansı sağlar;
- · Yeni ana form tasarımı, daha büyük ekran ve kaydırılabilir oran tabloları alanı;
- · Daha fazla sayıda hesaplanan oran etkinlik başına 100'ün üzerinde ve lig başına 124'e kadar etkinlik.
- · Yeni araç**Veri alıcısı**spor sonuçları ve fikstürler için internet sitelerini arar.
- · Katma**Saldırı**ve**Savunma**bir takımın yeteneklerinin daha iyi anlaşılması için güç değişkenleri;
- · Yeni oran türü eklendi**Her iki takım puanı**alternatifi ile birlikte;
- · Fikstürlerin daha iyi işlenmesi için birleştirilmiş oyunlar ve fikstür tablosu; artık gizli armatür yok;
- · Otomatik gece güncellemeleri seçeneği;
- · Geliştirilmiş mantık**Dosyadan güncelleme**işlev; sonuçlar, fikstürler ve yeni takım filtreleri;
- · Seçenek eklendi**Trend karşılaştırma tabanı**trend ipuçlarının ince ayarı için;
- · Asya handikap tabanının sayı olarak veya $m : n$ ;
- · Araçta daha güvenilir hesaplamalar**Oran dönüştürücü**;
- · Menüdeki tüm oyun özelliklerini ekleme veya kaldırma yeteneği eklendi**Oyunlar**®**Özellik ekle/kaldır**;
- Takımların güç değişkenlerini manuel olarak düzenleme yeteneği eklendi.deltahesaplanan değerlerde değişiklikler.

## 2.20 sürümünde

- · Maç dönemleri için futbolda üç set oran desteği:**tam dolu**zaman,**ilk**zaman ve**Saniye**zaman;
- · Daha hızlı oyun içi güncellemeler canlı veriler her**5 saniye**;
- · Dönmek için yeni seçenek**açık kapalı**tam güncellemeler ve dışa aktarma işlemleri sonunda sesli sinyal;
- · Sabit uzunluklu değişken değere ek olarak, amortisman döneminin sabit başlangıç tarihinin desteklenmesi;

· Yeni menü komutu**Takımlar**®**Birçok takımı yeniden adlandırın**ile veri bağlantısını basitleştirir**OW Veri Madenci**.

## 2.10 sürümünde

- · desteği**tenis**spor;
- · 511 adede kadar takım veya oyuncu ve 65535 adede kadar oyunla büyük liglerin desteklenmesi;
- · İhracat**Stake Sihirbazı**verileri ve sonuçları Excel (XLS) dosyalarına girin;
- · Ekip adlarında aksanlı karakterlerin görüntülenmesini engelleme yeteneği Latin olmayan yerel ayarlar için gereklidir.

### 2.05 sürümünde

- · güncel görüntü**bwin.com**piyasa sabit oranları**1 X -2 1X 2X**;
- · Olasılık hücrelerini renklendirerek trend analizi ipuçlarının görüntülenmesi;
- · Turnuva analiz sonuçlarını Excel (XLS) dosyalarına aktarın;
- · Oranları CSV virgülle ayrılmış dosyalara aktarın (XLS dosyalarına ek olarak);
- · Büyülü**Bahis Sihirbazı 4**kullanıcı arabirimi ve bahis (STK) dosya formatı;
- · Risk dağıtım şemaları eklendi**Stake Sihirbazı**raporlar.

## 2.00 sürümünde

· Canlı sonuçlar ve canlı adil oranlar;

· Yeni hesaplama algoritması (2007), performansı yeni güvenilir kritere göre optimize eder - başarılı olasılıkların entropisi;

- · Hesaplama algoritması-2006'nın 'yanlı toplamlar' hatası düzeltildi;
- · Yeni algoritma**Bahis Sihirbazı 4**yeni teoreme dayalı daha büyük fırsatlar sağlar;
- · Yatay ayırıcı ile daha büyük form; bir seferde görüntülenebilen eşleştirme sayısı iki kat fazladır (24);
- · 30 karaktere kadar desteklenen daha uzun ekip adları;
- · Oyun tablosu ve lig dosyalarında başlama zamanı ve devre arası sonuçlarının desteklenmesi;
- · Excel dosyalarından güncellemeler;
- · Takımlar tablosunda yerleri ve puanları gösterme; cezai noktaların desteklenmesi;
- · Genişletilmiş performans analizi aracı fazla/eksik eklendi;
- · Gelişmiş turnuva analiz aracı kullanıcının hız ve doğruluk arasındaki seçimi, skor tablosu eklendi.

## 1.96 sürümünde

- · 2.00 ve sonraki sürümlerde kullanılan lig dosyalarının yeni biçiminin tanınması;
- · Birkaç küçük geliştirme.

### 1.95 sürümünde

- · Optimize edilmiş İnternet güncellemeleri, artık gereksiz trafik yok;
- · Yeni futbol sahası dosyaları için yükseltilmiş tanıma algoritması;
- · Otomatik LAN proxy yapılandırması.

## 1.90 sürümünde

· Yeni hesaplama algoritması (2006), çoğu lig için, özellikle uluslararası müsabakalar için daha iyi performans sağlar;

- · Uzatılmış atılan gol oranları görünümü eklendi**Toplamlar**;
- · Oran görünümü eklendi**Yarım / tam zamanlı**;

· Tam ekran modu**3D top alanı**. Bu araç artık orijinal bir ekran koruyucu olarak kullanılabilir.

## 1.80 sürümünde

- · Tamamen yeniden tasarlandı**Stake Sihirbazı**alet;
- · Seçilen oranları beslemek**Stake Sihirbazı**itibaren**Oran Sihirbazı**;
- · Yeni eğlence aracı**3D top odası**;
- · Çeyrek integral atılan gol desteği;
- · Doğru lig adları;
- · 20 karaktere kadar desteklenen daha uzun ekip adları;
- · Lig verilerini başka bir lig (LEA) dosyalarından ve yeni futbol sahası (HTM) dosyalarından güncelleme;
- · Özel hesaplamalar için negatif kar marjı desteği;
- · Kupa oyunlarını hesaplamalardan hariç tutmak için yeni seçenek;
- · Bir sıralama tablosunda yükselen ve küme düşen takımların belirtilmesi;
- · Tüm demirbaş özelliklerini görüntüleme;
- · Oranların Excel (XLS) dosyalarına daha hızlı aktarımı;
- · Bir ligi bir masaüstüne bağlama;
- · Resmi lig web sitelerine, spor kitaplarına vb. bağlantılar

## Önceki geliştirmeler

- · Genişletilmiş yetenekler**Oran dönüştürücü**1X2 fiyatlarını Asya oranlarına, toplamlarına ve doğru skorlara dönüştüren araç;
- · Yeni bir sunucuya aktarma, daha güvenilir İnternet işlemleri, kesintiye uğrayan güncellemelerin sürdürülmesi;
- · 255'e kadar takım ve 32768 maçla dev liglere destek;
- · Büyük işlemler ve araçlar için geliştirilmiş algoritmalar, daha az bellek tüketimi;
- · Yeni araç**Performans analizi**performansını ölçer**Oran Sihirbazı**ve belirli bir ligin başarı oranları açısından öngörülebilirliği;
- · Yeni dışa aktarma ve yazdırma seçenekleri;
- · Oranların Excel (XLS) dosyalarına aktarılması;
- · Yeni araç**Turnuva analizi**herhangi bir takımın olası herhangi bir yeri işgal etme şansını hesaplar;
- · Yeni oran tablosu görünümleri**Doğru puanlar**,**Asya handikapları**, ve**Toplamlar**;
- · İle tam uyumluluk**Microsoft Windows 98/ME/NT/2000/XP**;
- · Daha hızlı İnternet güncellemeleri; 70'den fazla güncellenebilir lig;
- · Bir ligde birden fazla özelleştirilebilir grup desteği;
- · Gelişmiş kullanıcı arabirimi ve yazdırma özellikleri, yeniden boyutlandırılabilir ana ekran;
- · Shareware (kayıtsız) sürümü, lig başına en fazla 16 takımı yönetir.

## **8 program kaydı**

kayıtlı versiyonu**Oran Sihirbazı**1024 adede kadar takım veya tenis oyuncusunun bulunduğu liglerde reytingleri ve oranları hesaplayabilir, 26 adede kadar bağımsız etkinliği işleyebilir.**Stake Sihirbazı**aracını kullanın ve oranları Excel dosyalarına aktarın.

Tam güç için kayıt ücreti**Oran Sihirbazı**74,95 ABD dolarıdır. Bu ücrete bir yıllık abonelik dahildir. İlave yıllık hizmet yenileme ücreti 24,95 ABD dolarıdır.

Ayrıca 49,95 ABD doları yarım yıllık abonelik, 99,95 ABD doları iki yıllık abonelik ve 199,95 ABD doları sınırsız abonelik gibi başka seçenekler de vardır.

Canlı skorların/oranların sağlanmasında bir günden fazla herhangi bir kesinti (örn. teknik nedenlerle), mevcut abonelik süresinin uzatılmasına sayılacaktır.

Kayıtlı kullanıcılar şu sürüme yükseltme hakkına sahiptir:**herşey**bu yazılımın diğer sürümleri**ücretsiz**.

Kayıt olmak**Oran Sihirbazı**, menü öğesini seçin**Dosya**®**Kayıt ol**ve bir kayıt paneli göreceksiniz.

· **Çevrimiçi kullanıcılar:**

İnternete bağlan. Açılır menüden uygun sipariş dilini seçin. bir düğmeyi tıklayın **Şimdi sipariş ver**, işlemi tamamlamak için güvenli web sayfasına yönlendirileceksiniz.

Çevrimiçi ödeme seçenekleri arasında kredi/banka kartları, banka/havale, PayPal, AliPay ve diğer birçok seçenek bulunur. Kredi kartı dışında ödeme yapılması durumunda, sipariş sahibine hemen sipariş verilir. # ve e-posta ile diğer talimatlar.

Kullanıcının rahatlığı için, güvenli kayıt sayfası da doğrudan bilgisayarınızın başlat menüsüne bağlanır: **Başlangıç**®**Programlar**®**Oran Sihirbazı**®**Güvenli çevrimiçi kayıt**.

Online ödeme şu adresten yapılabilir:sipariş sayfası ile ilgili**Oran Sihirbazı**ilave olarak.

**Not:**Ödeme, iletilen tüm kredi kartı verilerini güvenli kurallara göre şifreleyen güvenli bir web sitesinde gerçekleştirilir.**HTTPS**protokol.

#### · **Kayıt sırasında:**

Kayıt anahtarı hemen (genellikle 24 saat içinde) e-posta ile gönderilecektir. Son olarak, kayıt panelini açın, kayıt anahtarını girin ve bir düğmeye basın**Kayıt ol!**.

· **Paylaşımlı yazılım kullanıcıları:**

Shareware sürümü**Oran Sihirbazı**tamamen işlevseldir, ancak en fazla 16 takımlı ligleri yönetmek (birkaç lig buna uygundur) ve bir dizide en fazla 3 etkinliği işlemek üzere tasarlanmıştır.**Stake Sihirbazı**alet.

## **9 Yükleme notları**

**Oran Sihirbazı**olmak için Windows kullanıcı profilinin durumunu gerektiriryöneticien azından yükleme ve etkinleştirme işlemi sırasında.

İçinde**manzara**,**Windows 7**,**Windows 8, Windows 10 ve Windows 11, Oran Sihirbazı**lansmanı gerektirir Yönetimİnternet özelliklerinin normal çalışması için mod: canlı sonuçlar ve piyasa oranları.

Tüm güvenlik duvarı ve antivirüs programlarının tanıması gerekir**Oran Sihirbazı**güvenli program olarak Uygun beyaz listeye dahil edilmesi önerilir.

Kurulum dosyası**OW290.exe**içeriği orijinal durumunda kaldığı sürece serbestçe dağıtılabilir. Kurulum 32 lig ile önceden paketlenmiştir. Diğer tüm ligler, İnternet güncellemeleri sırasında sunucudan otomatik olarak indirilir.

## **10 teşekkürler**

Newhaven Software Ltd. ekibi, geliştirilmesine katkıda bulunan aşağıdaki kişilere minnettardır.**Oran Sihirbazı**yazılım değerli yorum ve önerilerle:

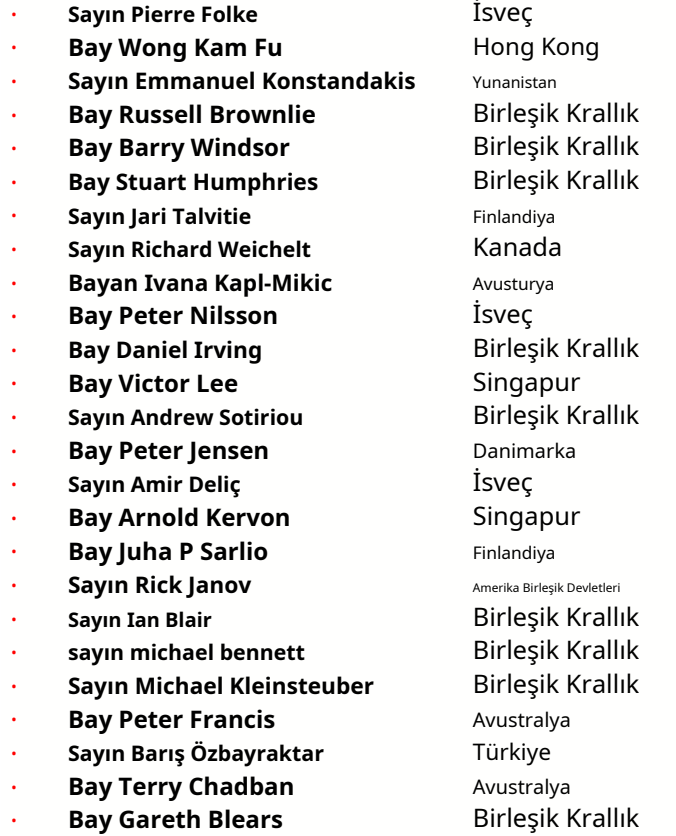

Aşağıdaki kuruluşların kaynakları, hizmetleri ve ürünleri;**Oran Sihirbazı**yazılım:

- · **Borland Yazılım Şirketi** Amerika Birleşik Devletleri
- ·
- · Profesyonel Hokey Sunucusu **Amerika Birleşik Devletleri**
- · **Microsoft şirketi** Amerika Birleşik Devletleri
- · **Intel Kurumu** Amerika Birleşik Devletleri
- · **MindVision Yazılımı** Amerika Birleşik Devletleri
- ·

Ve bircok digerleri.

**Küresel Spor Medyası** Hollanda (www.soccerway.com)

- 
- 
- 
- 
- FlashScore.com.tr **Gek Cumhuriyeti** (www.flashscore.com )

# dizin

## **- 3 -**

Derecelendirme tabloları Hesaplama oranları Mevcut lig seçenekleri 7 9 16

# **- D -**

Veri alıcısı amortisman süresi Aksan karakterleri 16 23

# **- E-**

Oranları Excel dosyasına aktarma 9 31 31

# **- F -**

Stake Sihirbazına oran besleme 12 **- R -**

# **- G -**

Oyunlar filtresi Oyun masası Genel Bakış Gruplar ve sıralama kuralları 30 4  $3 \quad -S -$ 18

ev avantajı 16

Bahisçi iseniz Lig verilerinin girilmesi Kurulum notları İnternet Seçenekleri 3D top alanı 34 20 14 8 48

## **- A - - L -**

teşekkürler 49 49 Canlı sonuçlar ve oranlar 13

# **- C - - M -**

Ana form Çeşitli Seçenekler 4 23

# **- Ö -**

Oran dönüştürücü oran tablosu 29 4 Seçenekler 24 15

## **- P -**

P-Diyagramı Performans analizi Baskı oranları Proxy sunucu 41 9 20

Oran Sihirbazının Kaydı Birçok takımı yeniden adlandırın 14 Yeniden adlandırma yardımcı programı 33 47

Bahis Sihirbazı - Bahis raporları Bal40 Sihirbazı - Veri girişi 37 Bahis Sihirbazı - Matematiksel arka plan Bahis Sihirbazı - **- H -** <sup>41</sup> Genel Bakış 35 Stake Sihirbazı - Hesaplamaların Sonuçları Stake Sihirbazı - Hesaplamaları Çalıştırma Stake Sihirbazı - Kullanıcı arayüzü 36 39 38

Bahis Sihirbazı 4 Stake Sihirbazı seçenekleri 26 21

## **- T -**

Sıralama tablosu Takımlar tablosu 4 Turnuva analizi 6 26

## **- sen -**

Metin dosyalarından lig verilerini güncelleme İnternet üzerinden ligleri güncelleme 12 Kullanıcı arayüzü 4 14

## **- V -**

Oranları görüntüleme  $9$ 

## **- K -**

2.90 "Live Magic" sürümündeki yenilikler 44